# Introduction to the xps Package: Overview

Christian Stratowa

September, 2013

## Contents

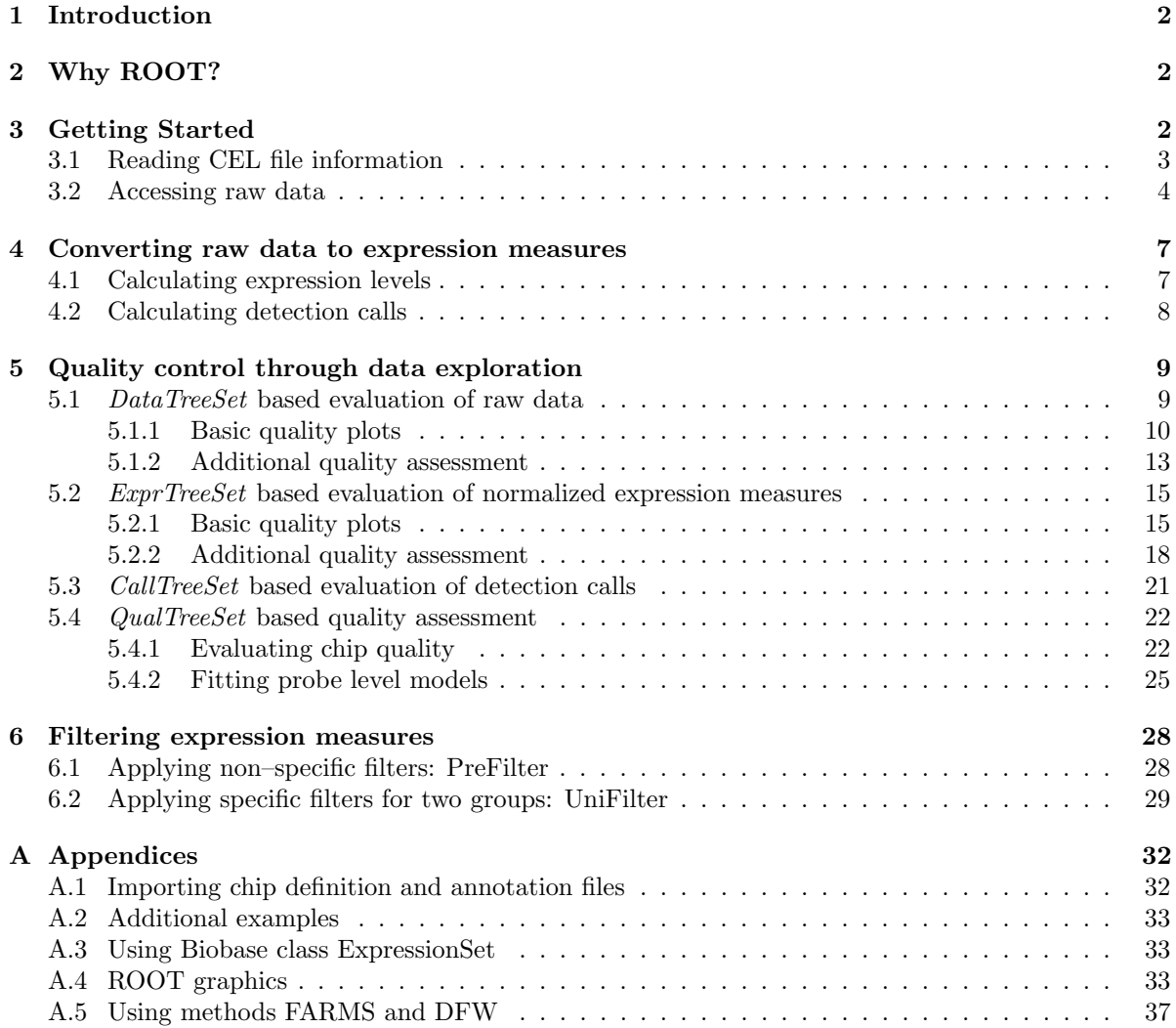

## <span id="page-1-0"></span>1 Introduction

Affymetrix GeneChip oligonucleotide arrays use several probes to assay each targeted transcript. Specialized algorithms have been developed to summarize low-level probe set intensities to get one expression measure for each transcript. Some of these methods, such as MAS 4.0's AvDiff [\(Affymetrix,](#page-37-0) [1999\)](#page-37-0), MAS5's signal [\(Affymetrix, 2001\)](#page-37-1) or RMA [\(Irizarry et al., 2003\)](#page-37-2), are implemented in package affy [\(Gautier et al., 2004\)](#page-37-3). Further methods, such as FARMS [\(Hochreiter et al., 2006\)](#page-37-4) or DFW [\(Chen](#page-37-5) [et al., 2007\)](#page-37-5) are custom methods that can be registered for use with package affy.

Advantages in technology allow Affymetrix to supply whole-genome expression arrays such as the new GeneChip Exon array systems (Exon 1.x ST) and Gene array systems (Gene 1.x ST). The amount of data created with the new exon arrays poses a great challenge, since R stores all objects in memory.

Package xps - eXpression Profiling System - is designed to analyze Affymetrix GeneChip expression and exon arrays on computers with limited amounts of memory (1 GB RAM). To achieve this goal, xps takes advantage of ROOT, a framework especially developed to handle and analyse large amounts of data in a memory efficient way.

Important installation note: Package xps is based on two powerful frameworks, namely R and ROOT. It is thus absolutely essential to install the ROOT framework before xps can be built and installed. For instructions how to install ROOT see the README file provided with package xps.

## <span id="page-1-1"></span>2 Why ROOT?

ROOT (<http://root.cern.ch>) is an object-oriented framework that has been developed at CERN for distributed data warehousing and data mining of particle data in the petabyte range, such as the data created with the new LHC collider. Data are stored as sets of objects in machine-independent files, and specialized storage methods are used to get direct access to separate attributes of selected data objects. For more information see the ROOT User Guide (The ROOT [team](#page-37-6) [\(2009\)](#page-37-6)).

Taking advantage of these features, package xps stores all data in portable ROOT files. Data describing microarray layout, probe information and metadata for genes are stored as ROOT Trees in *scheme* files, accessible from R as scheme objects. Raw probe intensities, i.e. CEL-files for each project are stored as ROOT Trees in *data* files, accessible from R as *data* objects. All analysis is done independent of R such avoiding inherent memory limitations.

Note: Absolutely no knowledge of ROOT is required to use package xps. However, the interested user could use package xps independent of R by writing ROOT macros, examples of which can be found in file "macro4XPS.C", located in subdirectory xps/examples.

## <span id="page-1-2"></span>3 Getting Started

First you need to load the xps package.

#### R> library(xps)

As an initial step, which needs to be done only once, you must import Affymetrix chip definition files, probe files and annotation files for all arrays that you are using, into ROOT *scheme* files. This is described in Appendix A1, here we use the ROOT scheme file supplied with the package.

Throughout this tutorial we will use a set of four CEL files supplied with the package. The necessary ROOT scheme file SchemeTest3.root for GeneChip Test3.CDF is also supplied as well as the ROOT data file DataTest3\_cel.root. These files need to be loaded for every new R-session, unless the session has been saved.

Note: Please see Appendix A2 for many additional examples on how to use xps.

#### <span id="page-2-0"></span>3.1 Reading CEL file information

The CEL files can be located in a common directory or in different directories, see ?import.data how to import CEL files from different directories. CEL files will be imported into a ROOT data file as ROOT Trees. Once the ROOT data file is created, the CEL files are no longer needed, since subsequent R-sessions need only load the ROOT *data* file. However, it is possible to load only a subset of CEL files, and it is also possible to save new CEL files in the same ROOT data file at a later time. In this demo we will show how to achieve this.

First we load the xps package.

```
> library(xps)
```
For this demonstration CEL files are located in a common directory, in our case in:

```
> celdir <- file.path(path.package("xps"), "raw")
```
Since our CEL files were created for GeneChip Test3.CDF, we need to load the corresponding ROOT scheme file first:

```
> scheme.test3 <- root.scheme(file.path(path.package("xps"), "schemes", "SchemeTest3.root"))
```
Now we can import the CEL files, in our case a subset first:

```
> celfiles <- c("TestA1.CEL","TestA2.CEL")
```

```
> data.test3 <- import.data(scheme.test3, "tmpdt_DataTest3", celdir=celdir, celfiles=celfiles, verbose
```
To see, which *CEL* files were imported as ROOT *Trees*, we can do:

```
> unlist(treeNames(data.test3))
```

```
[1] "TestA1.cel" "TestA2.cel"
```
Now we can import additional CEL files:

```
> celfiles <- c("TestB1.CEL","TestB2.CEL")
> data.test3 <- addData(data.test3, celdir=celdir, celfiles=celfiles, verbose=FALSE)
```
Instead of getting the imported tree names from the created instance data.test3 of S4 class Data-TreeSet, we can also get the tree names directly from the ROOT data file:

```
> getTreeNames(rootFile(data.test3))
```

```
[1] "TestA1.cel" "TestA2.cel" "TestB1.cel" "TestB2.cel"
```
Now we have all CEL files imported as ROOT Trees. In later R-sessions we only need to load the corresponding ROOT *data* file using function  $root.data()$ . In this tutorial we will not use the file just created but the ROOT *data* file *DataTest3\_cel.root*.

Note 1: It is also possible to import 'phenotypic-data' describing samples and further project– relevant data for the experiment, see S4 class ProjectInfo.

Note 2: Since ROOT *data* files contain the raw data, it is recommended to create them in a common system directory, e.g. 'rootdata', which is accessible to other users, too.

Note 3: In order to distinguish ROOT *data* files containing the raw data from other ROOT files, extension '<sub>cel</sub>' is automatically added to the file name. Thus creating a raw data file with name DataTest3 will result in a ROOT file with name DataTest3\_cel.root. Extension 'root' is always added to each ROOT file.

Note 4: Usually, ROOT data files are kept permanently. Thus it is not possible to accidently overwrite a ROOT data file with another file of the same name; you will get an error message. If you want to create a temporary ROOT data file, which can be overwritten, the name must start with 'tmp\_'. However, in the example above we needed to use 'tmpdt<sub>-'</sub>' otherwise R CMD check would produce an error on Windows. Please note that 'tmpdt' will not work with function import.data() for the reason described in Note 3 above.

Note 5: It is highly recommended to keep the default setting verbose=TRUE, especially when working with exon arrays. On Windows you will see the verbose messages only when starting R from the command line, i.e. using RTerm.

#### <span id="page-3-0"></span>3.2 Accessing raw data

Currently, the data from the imported CEL files are saved as ROOT Trees in the ROOT data file, however, they are not accessible from within R. The corresponding slot data of instance *data.test3* of S4 class DataTreeSet, a data.frame, is empty. This setting allows to import e.g. an (almost) unlimited number of CEL files from GeneChip Exon arrays on computers with 1GB RAM only.

When we try to access the raw data, we get:

```
> tmp <- intensity(data.test3)
> head(tmp)
```
> tmp <- intensity(data.test3)

```
data frame with 0 columns and 0 rows
```
Thus, we need to attach the raw data first to *data.test3*:

```
> data.test3 <- attachInten(data.test3)
```
Now we get:

```
> head(tmp)
X Y TestA1.cel_MEAN TestA2.cel_MEAN TestB1.cel_MEAN TestB2.cel_MEAN
1 0 0 1319.1 1343.7 765.0 653.9
2 1 0 21304.9 21281.2 9742.5 18531.1
3 2 0 1009.9 1084.7 1162.6 466.8
4 3 0 21204.7 21233.9 6334.8 18896.0
5 4 0 960.7 1010.7 164.2 990.1
6 5 0 1078.0 1103.7 380.6 770.4
```
Alternatively, it is also possible to attach only a subset to the current object  $data.test3$ , or to a copy subdata.test3 :

```
> subdata.test3 <- attachInten(data.test3, c("TestB1.cel","TestA2"))
> tmp <- intensity(subdata.test3)
> head(tmp)
  Y Y TestP1.cel MEAN TestA2.cel_MEAN
```
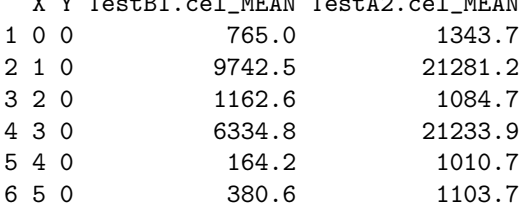

Often it is useful to obtain the intensities for a certain probeset only. As an example let us find the intensities for probeset '93822 at'. For this purpose we need to get the internal UNIT ID first:

```
> data.test3 <- attachUnitNames(data.test3)
> id <- transcriptID2unitID(data.test3, transcriptID="93822_at", as.list=FALSE)
> id
```
[1] "231"

If we know the gene symbol, we could also do:

```
> id <- symbol2unitID(data.test3, symbol="Rpl37a", as.list=FALSE)
> id
```
[1] "231"

Now we can extract the PM intensities for the UNIT\_ID:

> data <- validData(data.test3, which="pm", unitID=id)

slot  $\tilde{a}$ AŸmask $\tilde{a}$ A $\tilde{z}$  is empty, importing mask from scheme.root...

> data

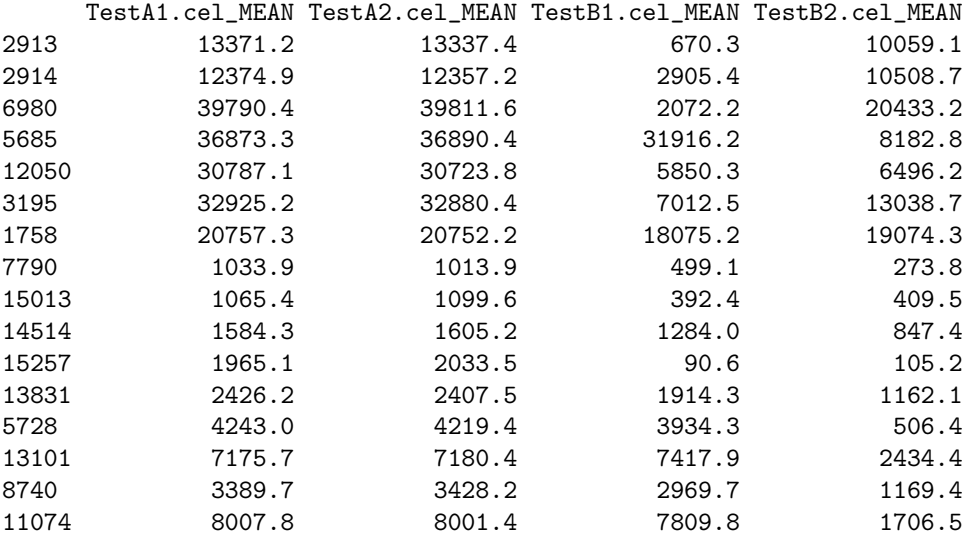

To avoid the above message that slot 'mask' is empty we can do:

> data.test3 <- attachMask(data.test3)

Finally we can plot the PM and MM intensities, in this case for a subset only.

> probesetplot(data.test3, unitID="93822\_at", unittype="transcript", which="both", names=c("TestA1","I

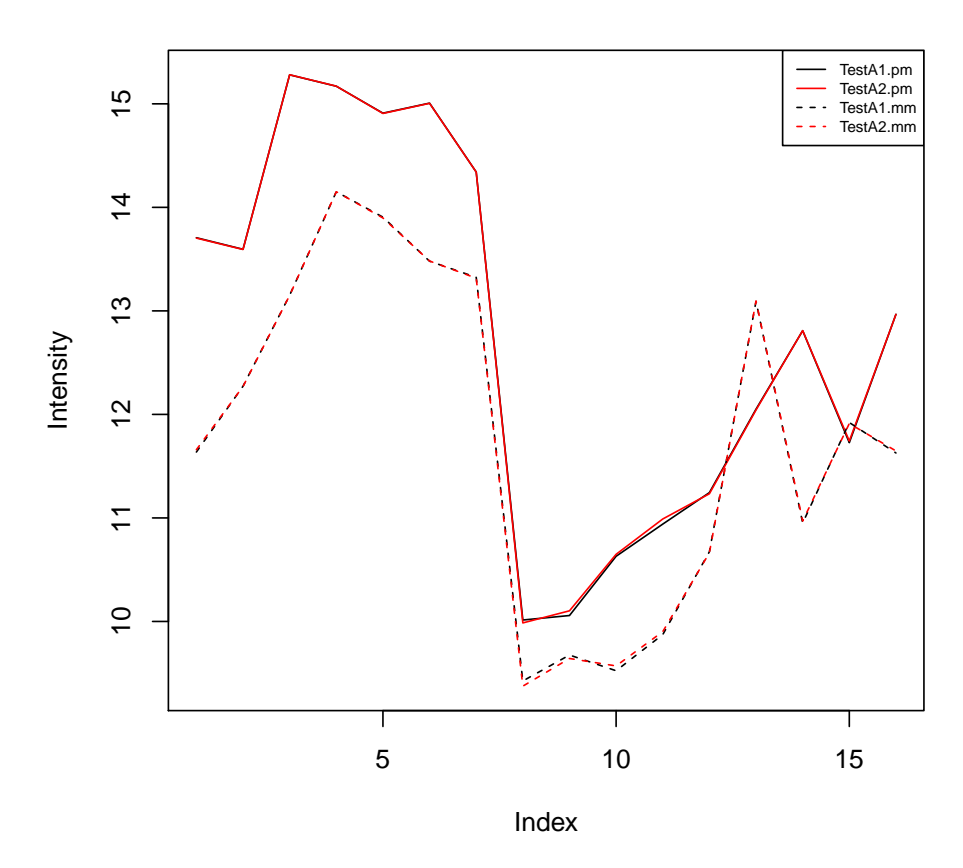

**UnitID: 93822\_at**

When we no longer need the raw data, we can remove them from  $data.test3$ , thus avoiding memory consumption of R:

```
> data.test3 <- removeInten(data.test3)
> tmp <- intensity(data.test3)
> head(tmp)
```
data frame with 0 columns and 0 rows

This step is not necessary for small datasets or if the computer has sufficient RAM.

## <span id="page-6-0"></span>4 Converting raw data to expression measures

When we start a new R-session, it is necessary to load the ROOT scheme and ROOT data files first:

```
> library(xps)
> scheme.test3 <- root.scheme(file.path(path.package("xps"), "schemes", "SchemeTest3.root"))
> data.test3 <- root.data(scheme.test3, file.path(path.package("xps"),"rootdata", "DataTest3_cel.root"
```
This step is not necessary when objects scheme.test3 and data.test3 are already saved in an R-session.

Converting raw data to expression measures and computing detection calls is fairly simple. It is not necessary to attach any data or mask data.frames, since all computations are done independently from R.

### <span id="page-6-1"></span>4.1 Calculating expression levels

Let us first preprocess the raw data using method 'RMA' to compute expression levels, and store the results as ROOT Trees in ROOT file  $tmpdt\_Test3RMA(root$ :

```
> data.rma <- rma(data.test3, "tmpdt_Test3RMA", verbose=FALSE)
```
Note: In this example and the following examples we suppress the usual output. Furthermore, once again we use 'tmpdt\_', which adds date and time to the tmp-file, otherwise R CMD check would produce an error on Windows. Usually, you want to create a permanent file, however, if you want to create a temporary file it is recommended to use 'tmp ' as temporary file which will be overwritten.

Then we preprocess the raw data using method 'MAS5' to compute expression levels, and store the results in ROOT file  $tmpdt\_Test3MAS5(root$ :

```
> data.mas5 <- mas5(data.test3, "tmpdt_Test3MAS5", normalize=TRUE, sc=500, update=TRUE, verbose=FALSE)
```
Now we want to compare the results by plotting the expression levels for the first sample. For this purpose we need to extract the expression levels from the resulting S4 classes ExprTreeSet as data.frames first:

> expr.rma <- validData(data.rma) > expr.mas5 <- validData(data.mas5)

Now we can plot the results for the first sample:

> plot(expr.rma[,1],expr.mas5[,1],log="xy",xlim=c(1,20000),ylim=c(1,20000))

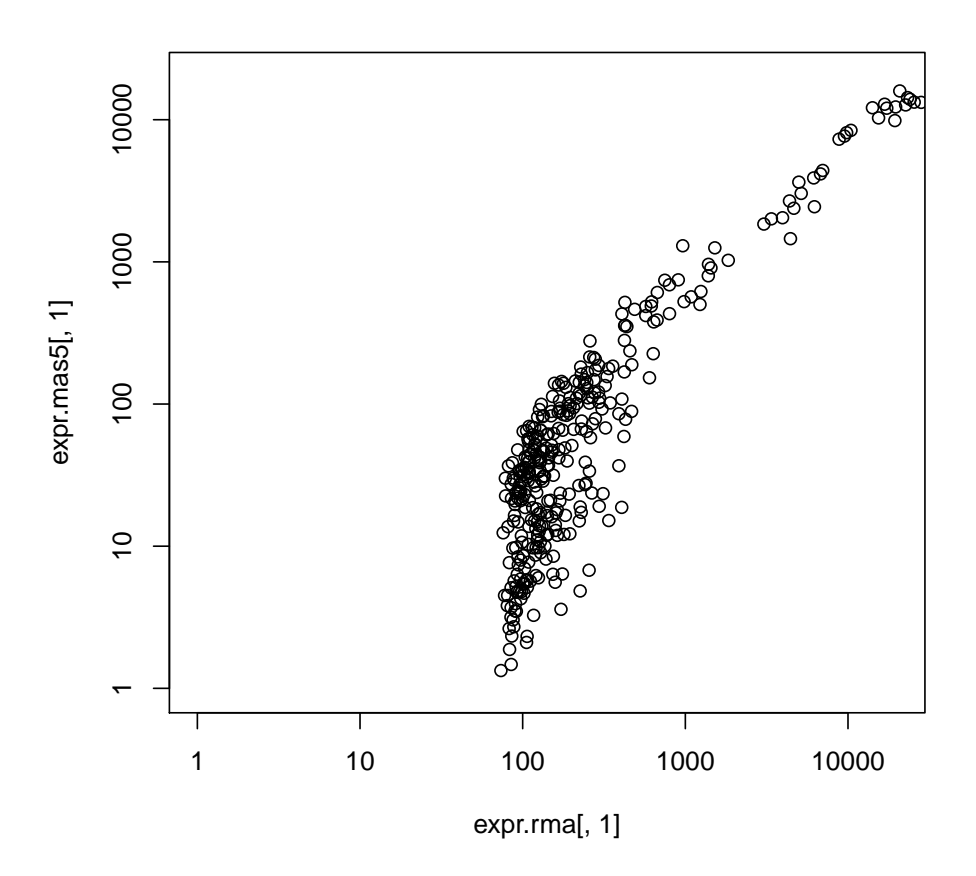

Note: For both methods, 'RMA' and 'MAS5', true expression levels are extracted, which is in contrast to other packages which extract the  $log_2$ -values for 'RMA'.

## <span id="page-7-0"></span>4.2 Calculating detection calls

Let us now compute the MAS5 detection calls:

```
> call.mas5 <- mas5.call(data.test3,"tmpdt_Test3Call", verbose=FALSE)
```
Alternatively, let us compute the DABG (detection above background) calls:

```
> call.dabg <- dabg.call(data.test3,"tmpdt_Test3DABG", verbose=FALSE)
```
Note: YES, in principle it is indeed possible to compute the DABG call not only for exon arrays but for expression arrays, too. However, computation may take a long time, e.g. on a computer with 2.3GHz Intel Core 2 Duo processor and 2GB RAM, computing DABG calls for HG-U133\_Plus\_2 arrays will take about 45 min/array.

Both, detection call and detection p-value can be extracted as data.frame:

```
> pres.mas5 <- presCall(call.mas5)
> head(pres.mas5)
 UNIT_ID UnitName TestA1.dc5_CALL TestA2.dc5_CALL TestB1.dc5_CALL
1 0 Pae_16SrRNA_s_at A A A A
2 1 Pae_23SrRNA_s_at A A P
3 2 PA1178_oprH_at A A A A
4 3 PA1816_dnaQ_at A A A
5 4 PA3183_zwf_at A A A
6 5 PA3640_dnaE_at A A A
 TestB2.dc5_CALL
1 A
2 \overline{A}3 \qquad A4 A
5 A
6 A
> pval.mas5 <- pvalData(call.mas5)
> head(pval.mas5)
 UNIT_ID UnitName TestA1.dc5_PVALUE TestA2.dc5_PVALUE
1 0 Pae_16SrRNA_s_at 0.837065 0.660442
2 1 Pae_23SrRNA_s_at 0.458816 0.418069
3 2 PA1178_oprH_at 0.975070 0.979305
4 3 PA1816_dnaQ_at 0.880342 0.805907
5 4 PA3183_zwf_at 0.863952 0.863952
6 5 PA3640_dnaE_at 0.950260 0.979305
 TestB1.dc5_PVALUE TestB2.dc5_PVALUE
1 0.56163900 0.872355
2 0.00564281 0.749276
3 0.62315800 0.291460
4 0.70854000 0.997629
5 0.78361600 0.975070
6 0.84608900 0.979305
```
## <span id="page-8-0"></span>5 Quality control through data exploration

Quality Control (QC) assessment is a crucial step in successful analysis of microarray data, it has to be done at every step of the analysis. For this purpose every S4 class of package xps provides it's own set of methods. In addition xps contains a special S4 class, called  $QualTreeSet$ , to allow a more extensive quality control.

## <span id="page-8-1"></span>5.1 DataTreeSet based evaluation of raw data

Class *DataTreeSet* allows an initial evaluation of the quality of the raw data.

## <span id="page-9-0"></span>5.1.1 Basic quality plots

As a first step we want create some plots with the raw data.

Note: Since the following plots import the necessary data directly from the ROOT data file it is no longer necessary to attachInten().

First, we create a density plot:

```
> hist(data.test3)
```

```
slot âĂŸmaskâĂŹ is empty, importing mask from scheme.root...
importing tree 1 of 4 ...
importing tree 2 of 4 ...
importing tree 3 of 4 ...
importing tree 4 of 4 ...
finished importing 4 trees.
```
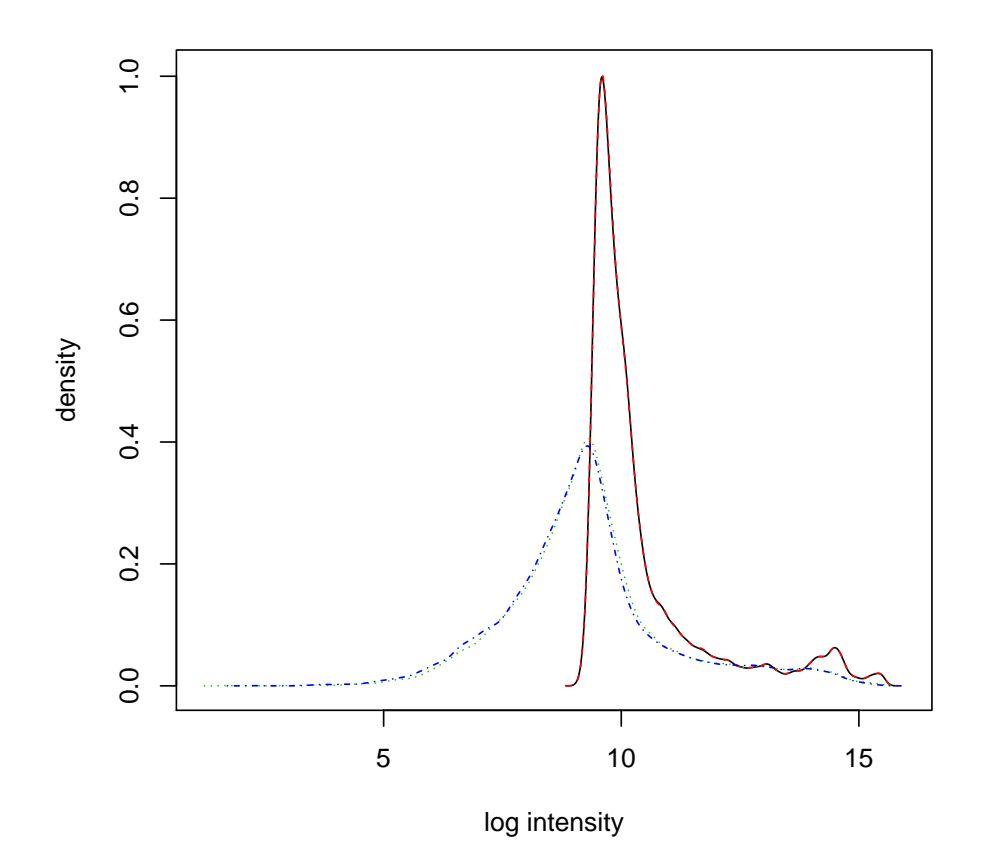

The corresponding boxplots are:

## > boxplot(data.test3, which="userinfo:fIntenQuant")

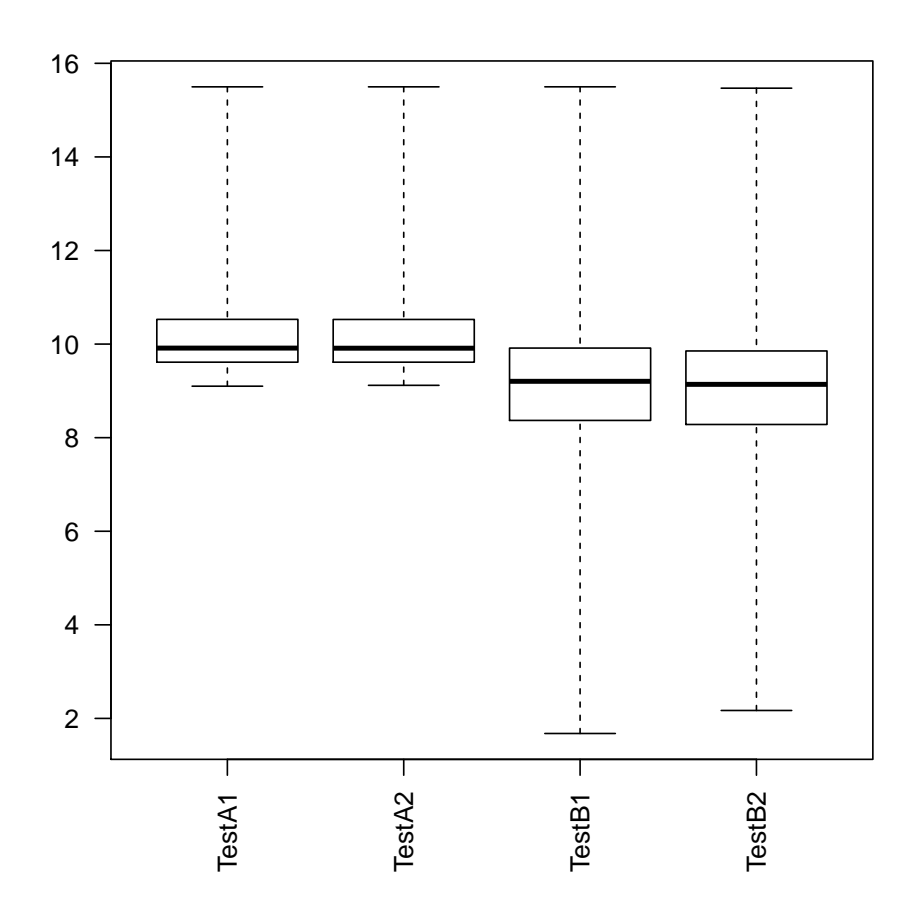

Note: Using parameter which with userinfo allows to use pre-calculated quantile values for function boxplot(), see the help ?treeInfo. This allows to use boxplot() without the need to fill slot data.

It is also possible to create an image for e.g. sample TestA1:

> image(data.test3, names="TestA1.cel")

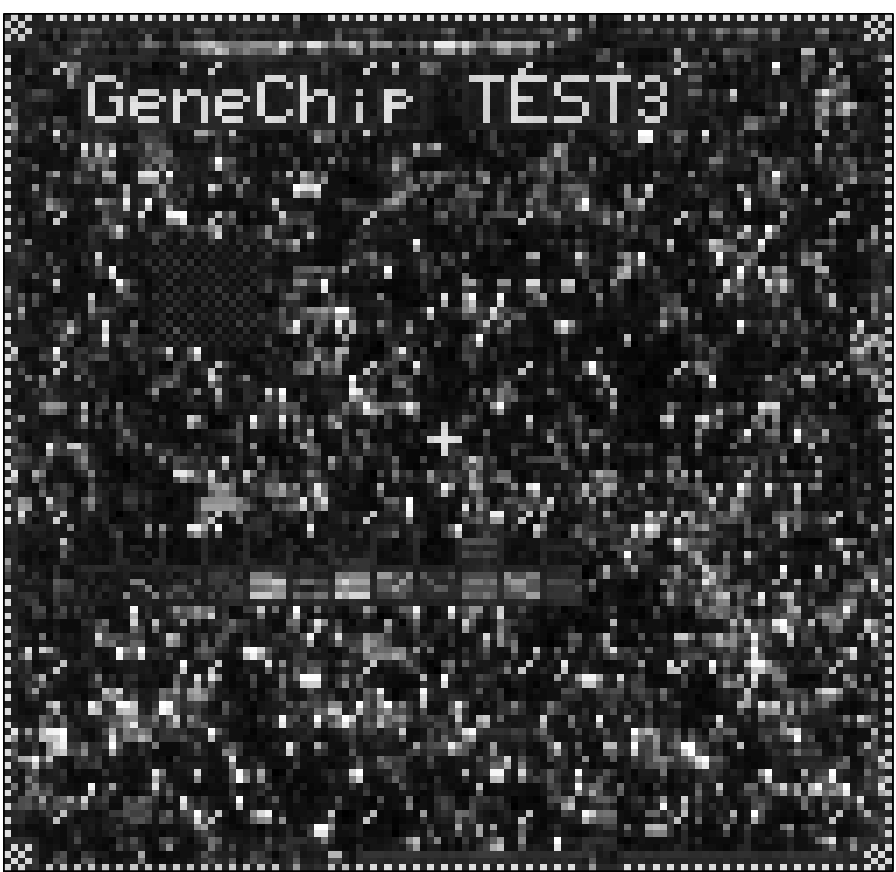

Note 1: With the current version of package xps the above plots no longer depend on filling slot data using function attachInten(). Instead, all data will be imported from the corresponding ROOT data file on demand. Thus, it is now possible to apply functions  $hist()$ ,  $boxplot()$  and  $image()$ , respectively, to datasets containing many samples, and to exon array data on computers with 1-2 GB RAM only.

Note 2: In addition to the R-graphics, package xps also supports ROOT graphics as an alternative possibility to create plots from large data. This is described in Appendix A4.

**TestA1.cel**

## <span id="page-12-0"></span>5.1.2 Additional quality assessment

As an additional QC step we include a PM-MM-plot of the data. However, in this case we need not only attach the raw data, as shown above, but also slot mask of *scheme.test3*, since slot mask contains the information which oligos on the array are PM, MM, or control oligos, respectivly. See Appendix A1 for an explanation and how to avoid this step.

```
> data.test3 <- attachMask(data.test3)
> data.test3 <- attachInten(data.test3)
```
Note: We have applied method attachMask() to data.test3 and not to scheme.test3, since data.test3 contains its own copy of *scheme.test3*.

Now we create the PM-MM-plot:

> pmplot(data.test3)

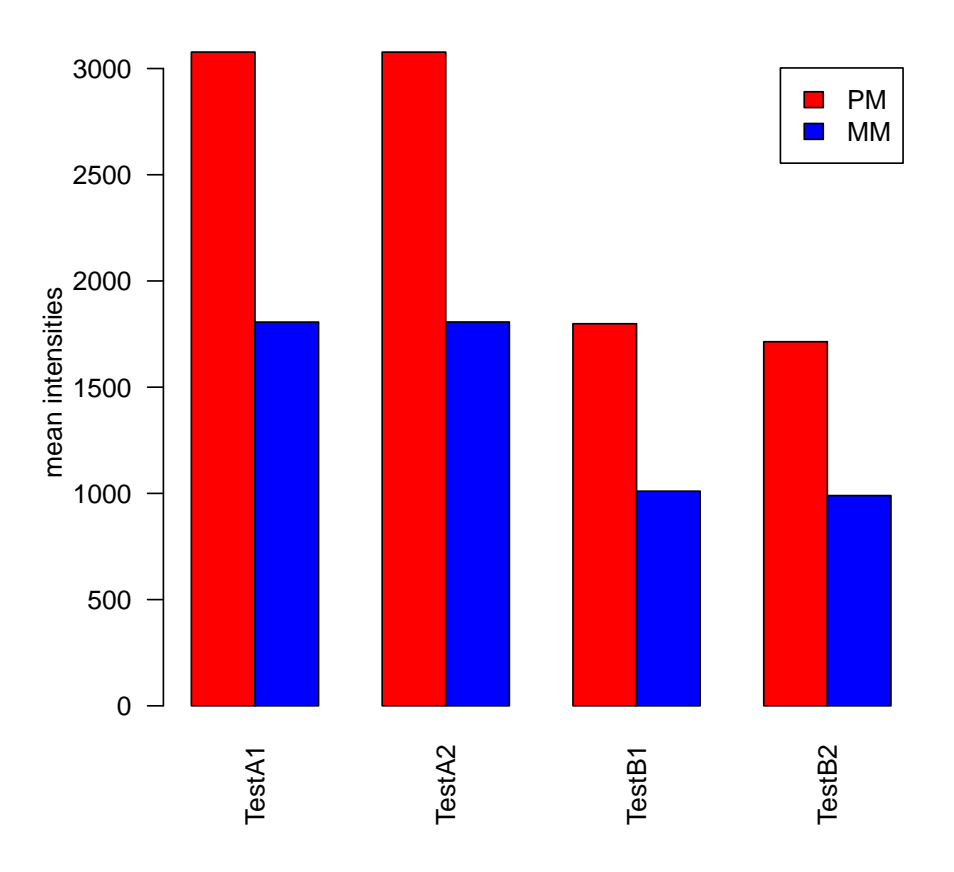

After we are done, we remove the data from  $data.test3$  to free R memory:

```
> data.test3 <- removeInten(data.test3)
```

```
> data.test3 <- removeMask(data.test3)
```
Since the dependence of intensity on probe sequence is a well established fact it may be of interest to visualize the influence that the  $G/C$  content of all probes has on the intensity distribution of each hybridization. For this purpose we can draw boxplots of the  $log_2$ -intensities as a function of the  $G/C$ content.

First we need to attach the pre-computed  $G/C$  content to slot probe and optionally also slot mask:

```
> data.test3 <- attachProbeContentGC(data.test3)
> data.test3 <- attachMask(data.test3)
```
Now we can create the boxplot of probe intensities stratified by GC content:

```
> intensity2GCplot(data.test3, treename = "TestA1.cel", which="mm")
```
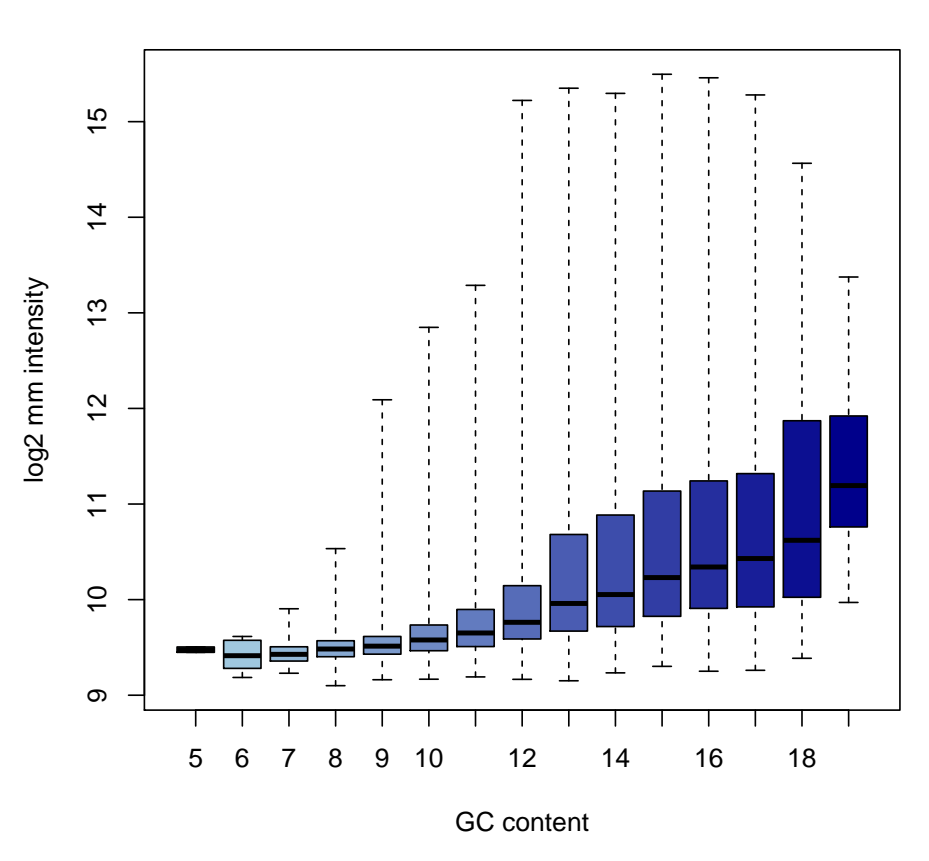

## **TestA1.cel**

Here we have have used the MM probes only to demonstrate the strong dependency of the background  $\log_2$ -intensities of sample "TestA1.cel" on the number of G or C bases in the probe sequency.

After we are done, we remove the data from  $data.test3$  to free R memory:

```
> data.test3 <- removeMask(data.test3)
```

```
> data.test3 <- removeProbeContentGC(data.test3)
```
## <span id="page-14-0"></span>5.2 ExprTreeSet based evaluation of normalized expression measures

Class  $ExprTreeSet$  has some methods to assess the quality of expression measures.

## <span id="page-14-1"></span>5.2.1 Basic quality plots

In the following sections we want to create some quality plots for the expression levels. In contrast to the raw data, expression levels are already stored in slot data of S4 classExprTreeSet, e.g. in data.rma.

First, we create a density plot:

> hist(data.rma, add.legend=TRUE)

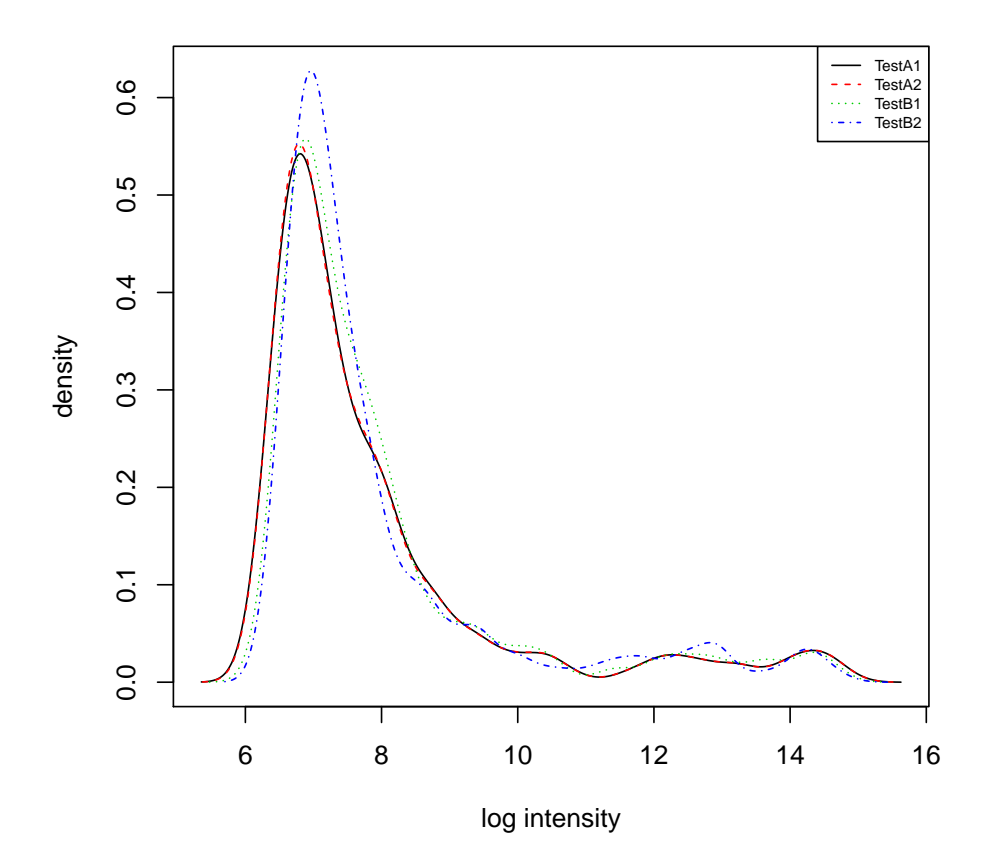

The corresponding boxplots are:

> boxplot(data.rma, bmar=list(b=9, cex.axis=0.8))

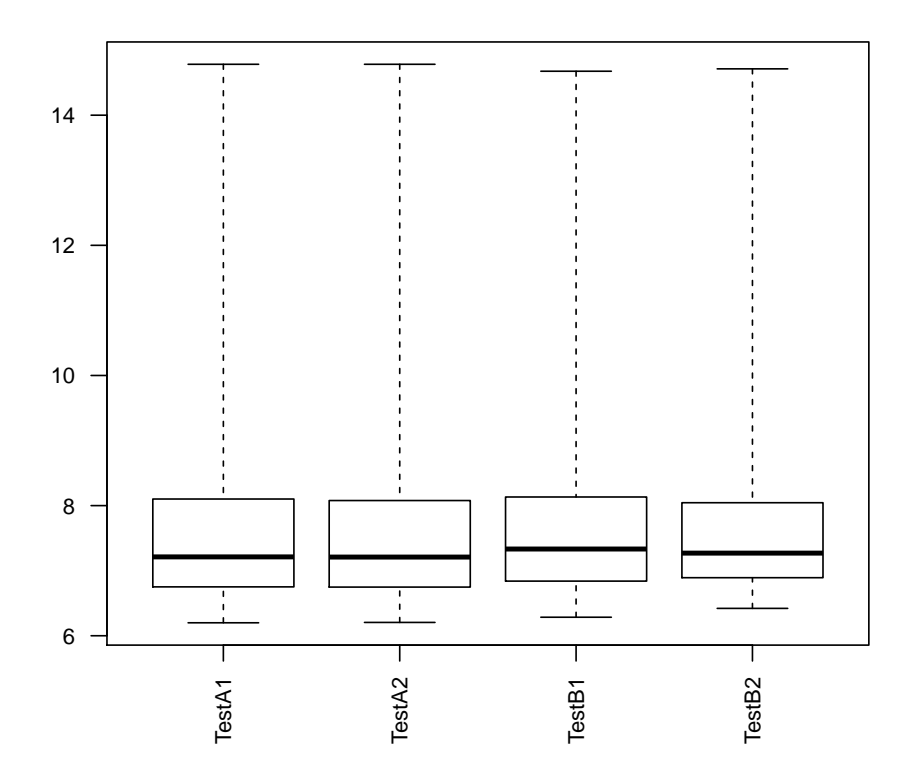

It is also possible to create  ${\cal M}$  vs  ${\cal A}$  plots for one or more samples:

>  $m$ vaplot(data.rma, pch=20, ylim= $c(-2,2)$ , names="TestB1.mdp\_LEVEL")

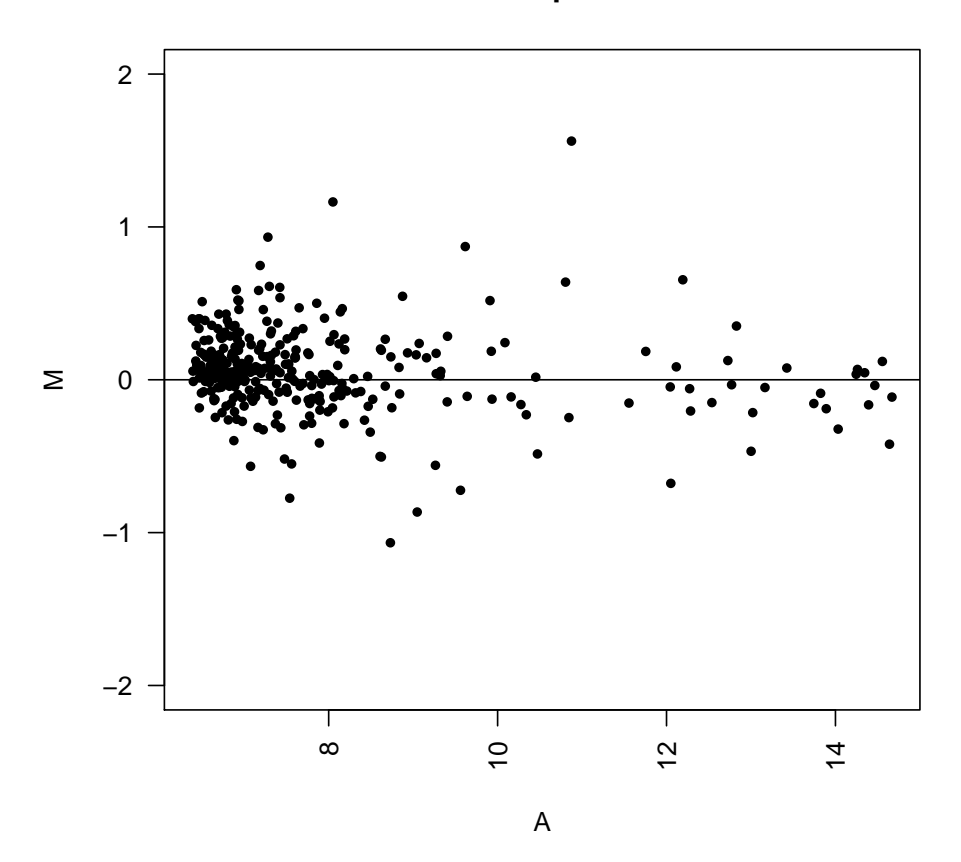

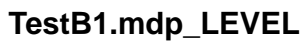

## <span id="page-17-0"></span>5.2.2 Additional quality assessment

Another possibility to identify problematic arrays is to do between array comparisons. For this purpose we can compute between arrays correlations and between arrays distances.

In order to correlate all arrays from an experiment with each other we compute the array-array Spearman rank correlation coefficients and draw a heat map:

> corplot(data.rma, add.legend=TRUE)

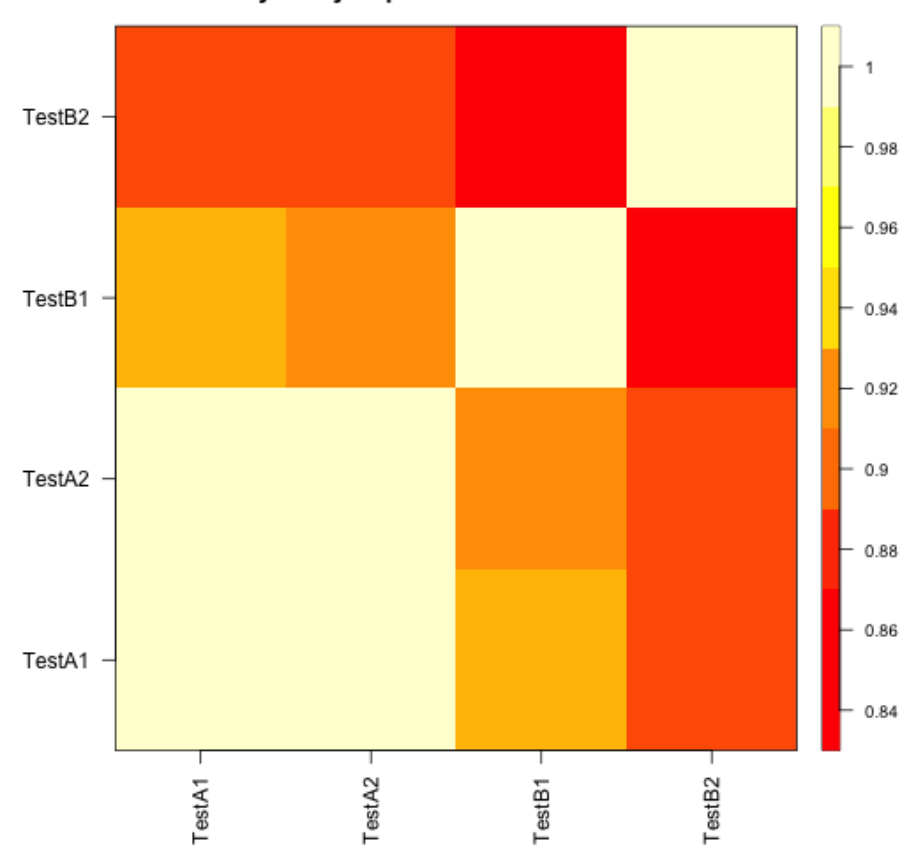

Array-Array Expression Level Correlation

Correlation plots are useful for detecting outliers, failed hybridizations, or mistracked samples. Specifically, these plots can assess between array quality, e.g. arrays belonging to the same set of replicates should show high correlations, and are able to show patterns that reveal the experimental design.

Now let us determine the between arrays distances, computed as the MAD of the M-values of each pair of arrays, and drawn as an array-array expression level distance plot (heat map):

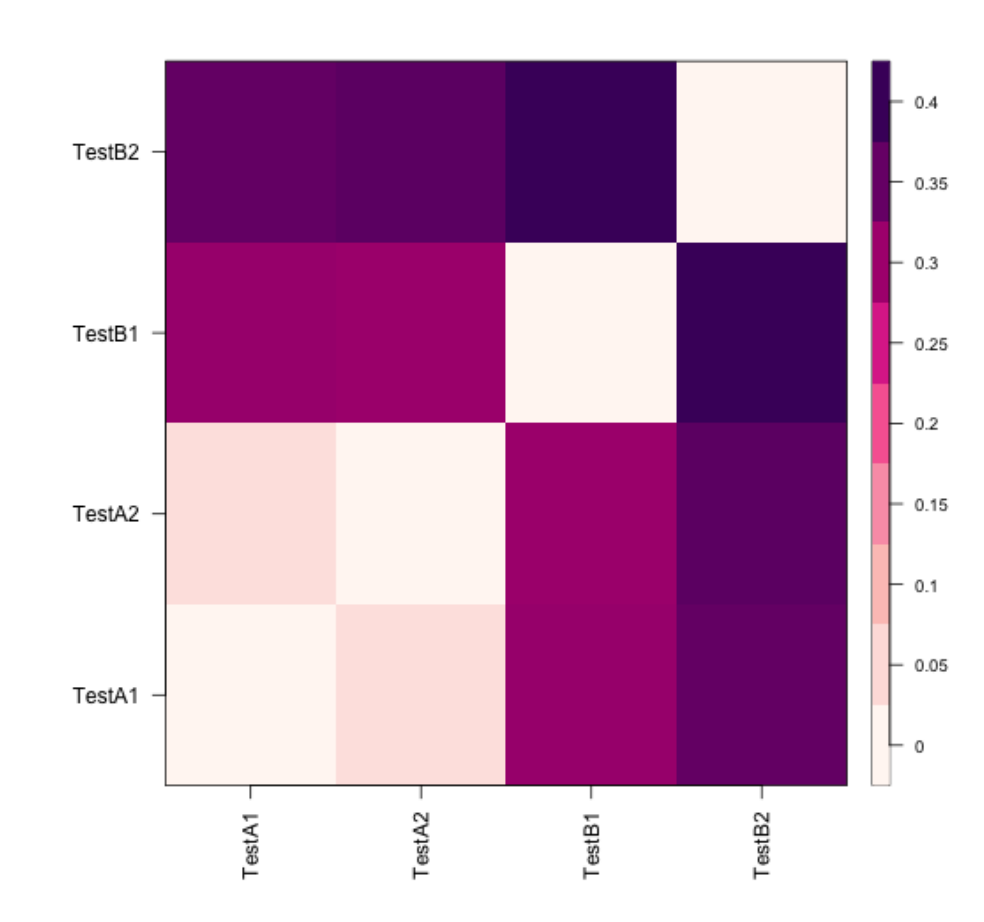

> madplot(data.rma, add.legend=TRUE)

A MAD plot is an exploratory plot that can help detecting outlier arrays and batch effects: If there is an outlier array you will see vertical and horizontal stripes of darker color in the plot. Batch effects can be seen as blocks along the diagonal.

Finally we can plot the first two principal components from a principal components analysis (PCA). This is used to show the overall structure of the data:

> pcaplot(data.rma, group=c("GrpA","GrpA","GrpB","GrpB"), add.labels=TRUE, add.legend=TRUE)

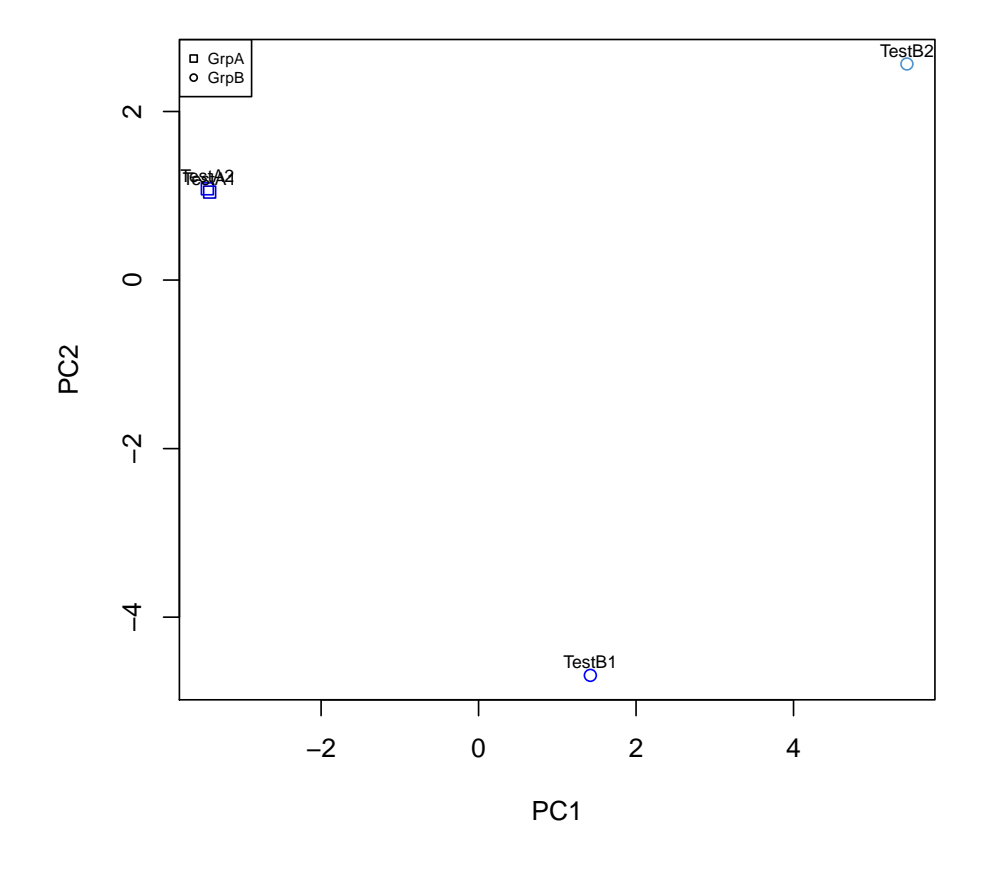

## **Principal Components Plot**

PCA-plots can be very useful to detect outlier arrays between replicates as well as between different groups. In most cases we expect replicates or groups to group together, indicating general similarity in overall expression patterns.

## <span id="page-20-0"></span>5.3 CallTreeSet based evaluation of detection calls

Another way to evaluate chip quality is to compare the percentage of present/absent calls. Since the statistics is already pre-calcualted it can be obtained as follows:

> treeInfo(call.mas5, treetype="dc5", varlist ="userinfo:fPcAbsent:fPcMarginal:fPcPresent")

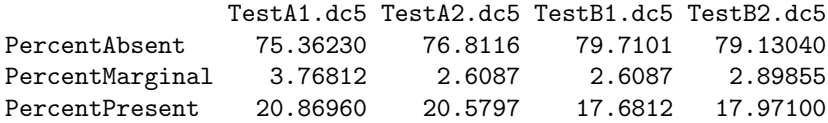

We can also plot the detection calls:

> callplot(call.mas5)

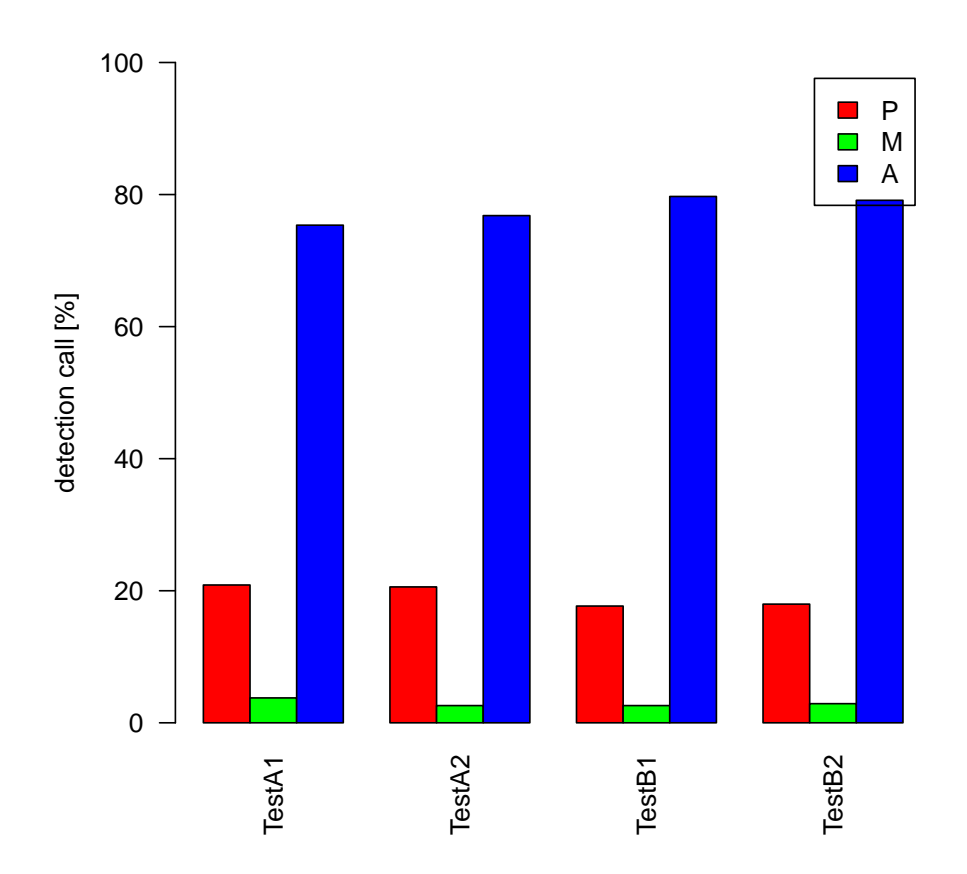

## <span id="page-21-0"></span>5.4 *QualTreeSet* based quality assessment

In addition to the quality assessments presented above, the dedicated S4 Class QualTreeSet allows a detailed evalutation of raw data and normalized data by fitting probe level models:

> rlm.all <- fitRLM(data.test3,"tmpdt\_Test3RLM", qualopt="all", option="transcript", verbose=FALSE)

## <span id="page-21-1"></span>5.4.1 Evaluating chip quality

First we produce an RNA degradation plot, which can give some idea of how much degradation of mRNA has occured:

> rnadeg <- AffyRNAdeg(rlm.all) > plotAffyRNAdeg(rnadeg, add.legend=TRUE)

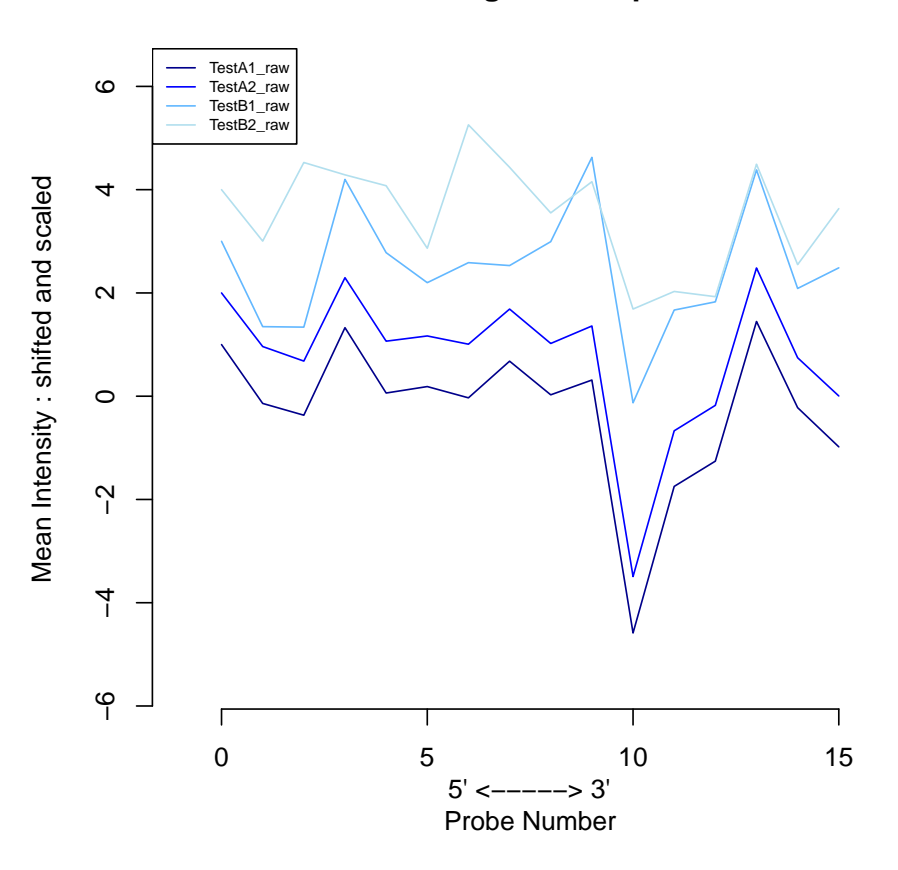

## **RNA degradation plot**

Note: Although RNA degradation plots were initially created for expression arrays only function AffyRNAdeg() can also be applied to whole genome arrays and exon arrays.

Next we create a "border elements plot" by analyzing the positive and negative control elements on the outer edges of the Affymetrix arrays. This helps to visualise how consistent the hybridization is around the edges of the arrays:

#### > borderplot(rlm.all)

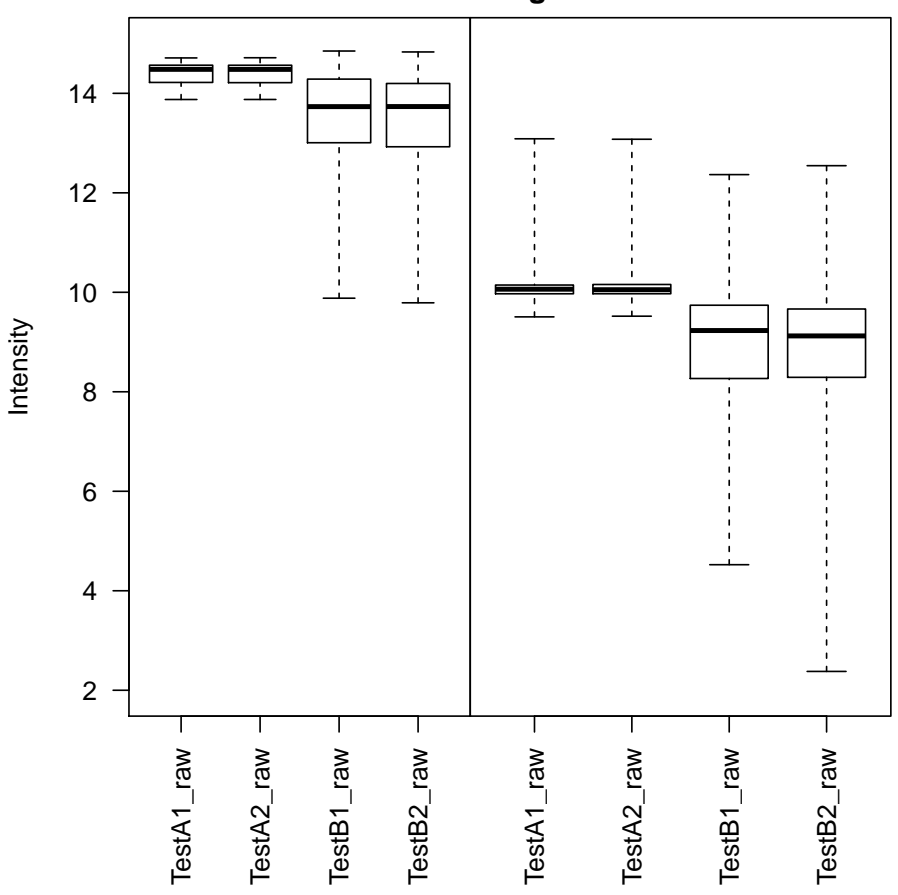

**Positive Border Element: Negative Border Elements** 

Large variations in positive controls can indicate non-uniform hybridization or gridding problems. Variations in the negative controls indicate background fluctuations.

As a further test we create "Center Of Intensity" (COI) plots of positive and negative border elements: > coiplot(rlm.all)

NULL

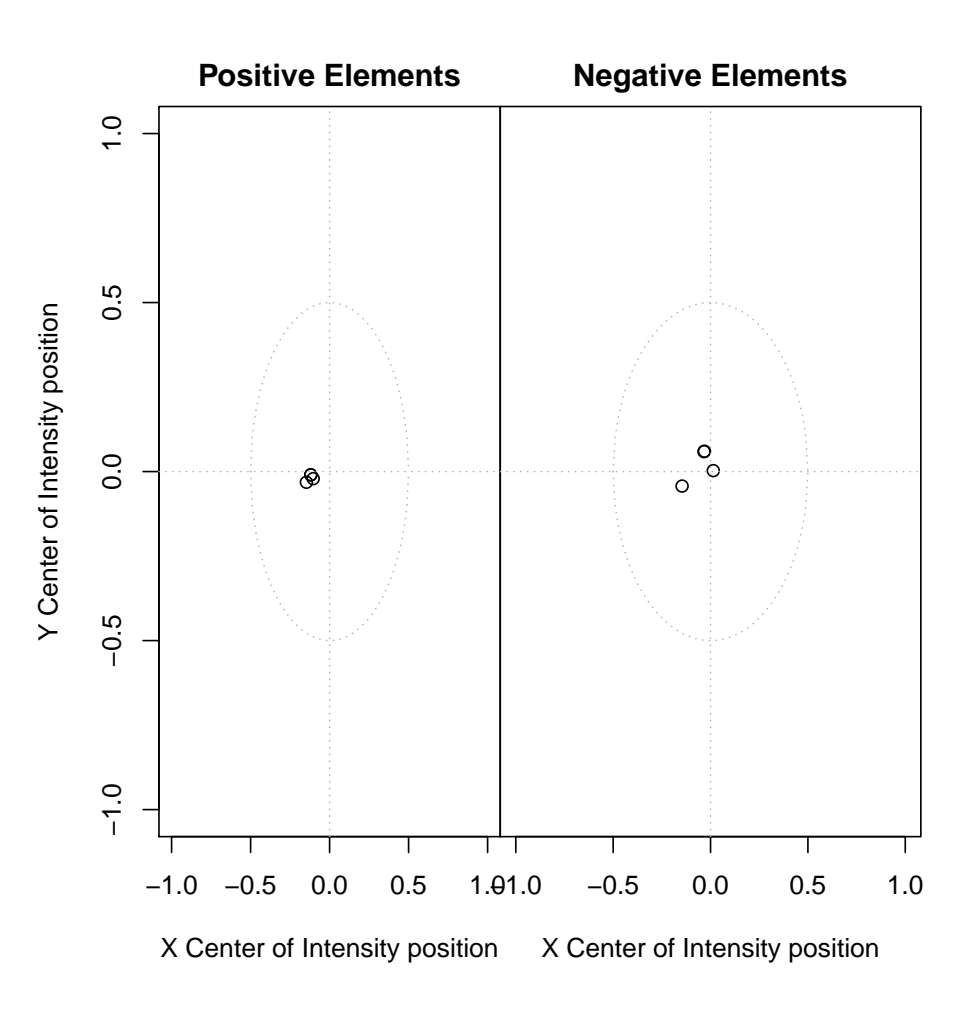

If the hybridization is uniform across the array, the location of the COI for the positive/negative elements will be located at the physical center of the array. In this case coiplot() will return NULL. Spatial variations in the hybridization or misalignment of the grid used to determine the cell intensities will cause the COI to move from center. Then the names of affected samples will be returned.

## <span id="page-24-0"></span>5.4.2 Fitting probe level models

Chip pseudo-images are used to detect artifacts on arrays that could pose potential quality problems such as e.g. bubbles or scratches on the chip. Weights and residuals from model fitting procedures can be accessed using methods weights() and residuals(), respectively, and can be graphically displayed using the method image().

As an example we plot a pseudo-image of one array with the "weights":

> image(rlm.all, type="weights", names="TestA1\_raw.res", add.legend=FALSE)

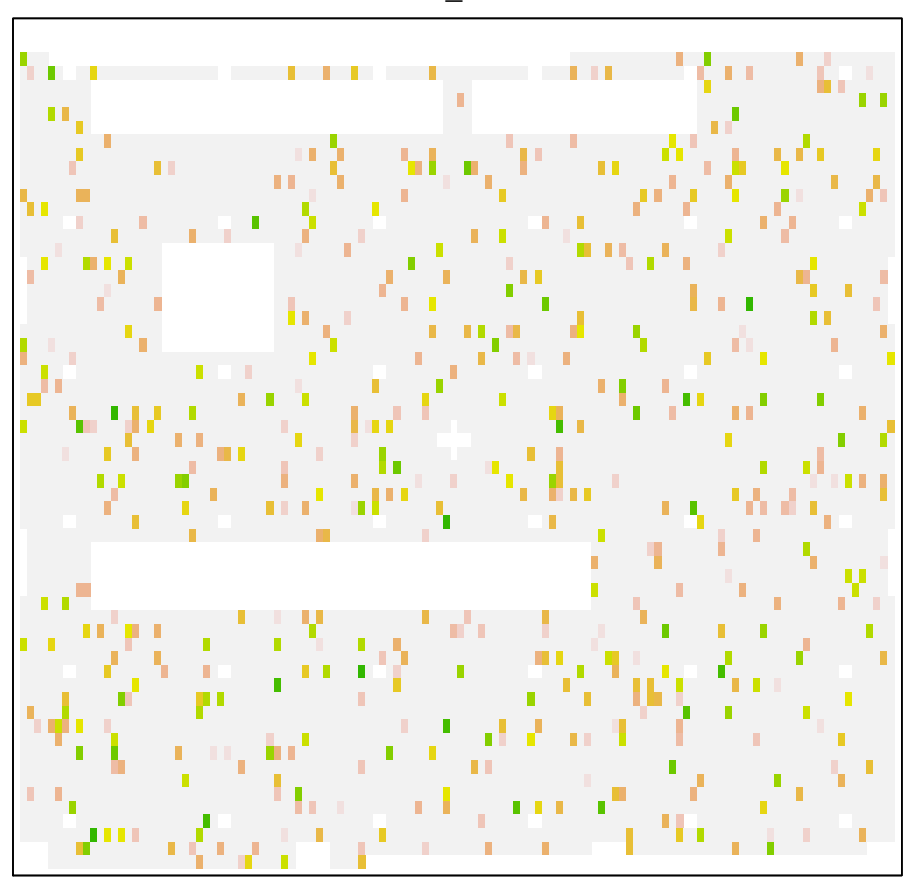

**TestA1\_raw.res**

Note: Chip pseudo-images can also be applied to whole genome arrays and exon arrays.

Normalized Unscaled Standard Errors (NUSE) can also be used for assessing chip quality. The SE estimates are normalized such that for each probe set the median standard error across all arrays is equal to 1. An array were there are elevated standard errors relative to the other arrays is typically of lower quality. Boxplots of NUSE values can be used to compare the arrays:

#### > nuseplot(rlm.all, names="namepart")

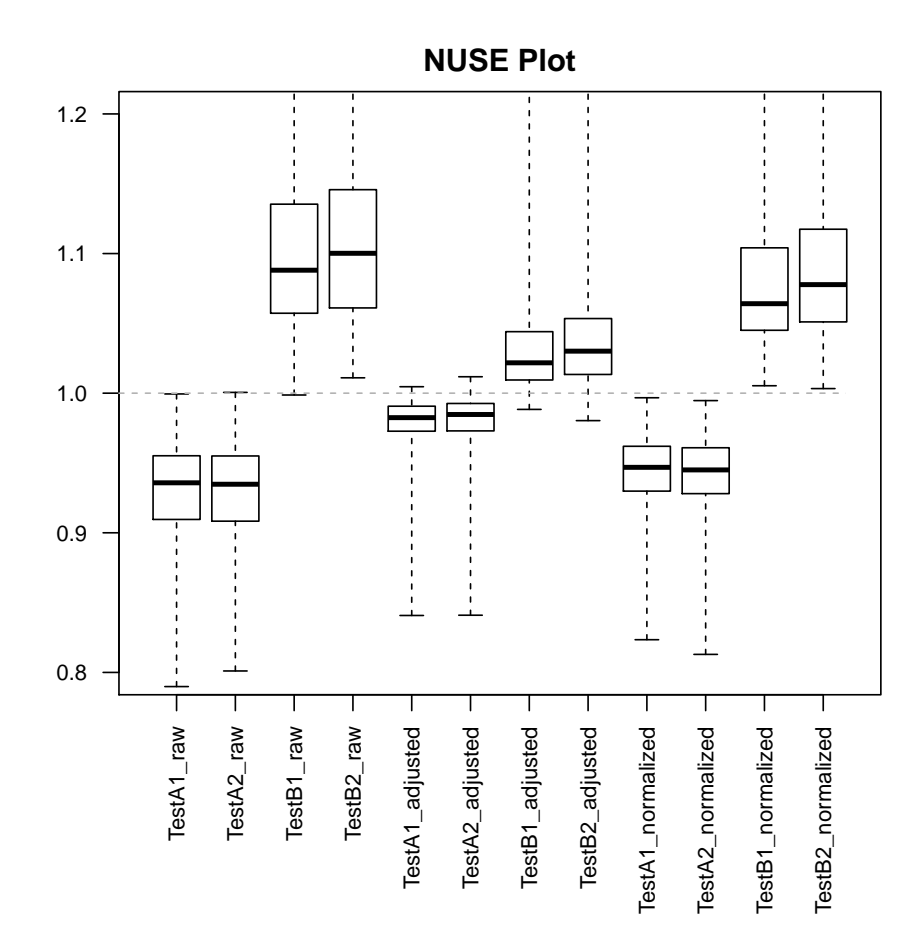

Note: Here we show NUSE plots for raw data, background-corrected data and normalized data. However, usually boxplots are drawn for normalized data only:

> nuseplot(rlm.all, names="namepart:normalized")

Relative Log Expression (RLE) plots are another useful measure to assess array quality. For each probeset and array ratios are calculated between the log-expression of a probeset and the median expression of this probeset across all arrays. Assuming that only few genes are differentially expressed across arrays means that most of these RLE values will be centered close to 0. An RLE boxplot can be produced using:

> rleplot(rlm.all, names="namepart")

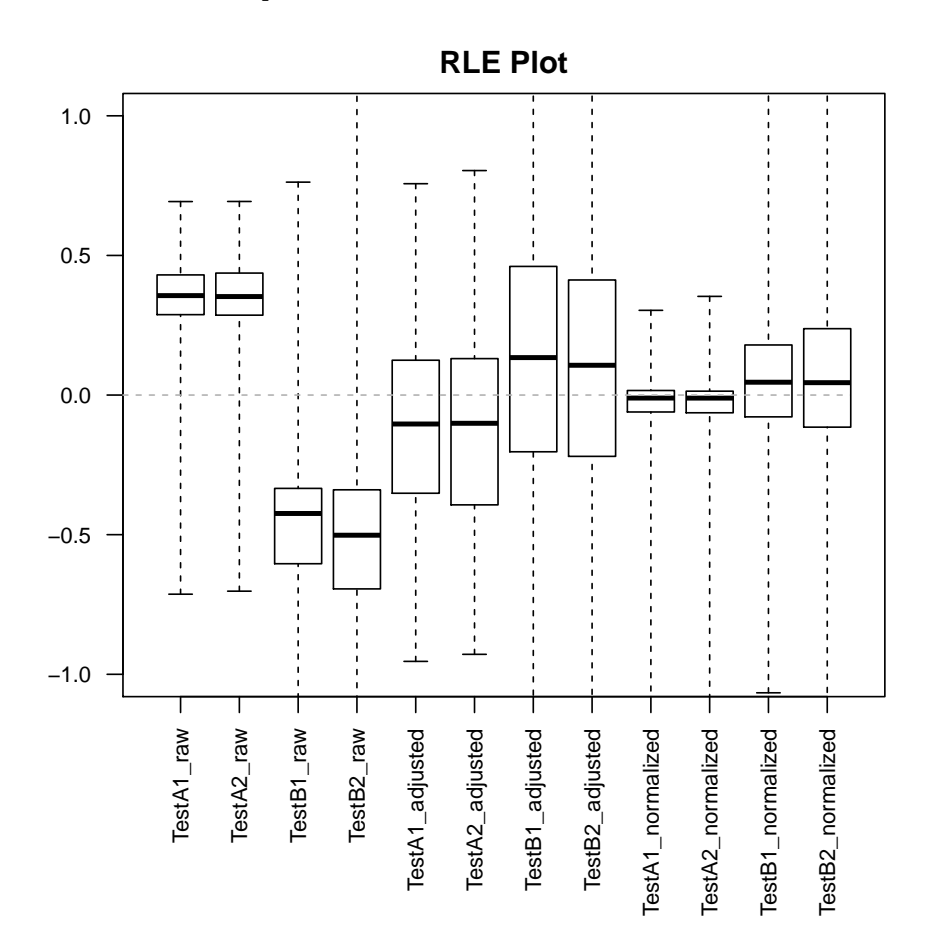

Note: Here we show RLE plots for raw data, background-corrected data and normalized data. However, usually boxplots are drawn for normalized data only:

> rleplot(rlm.all, names="namepart:normalized")

## <span id="page-27-0"></span>6 Filtering expression measures

The xps package can also be used to filter (select) genes according to a variety of different filtering mechanisms, similar to Bioconductor package genefilter.

It is important to note that filters can be split into the non–specific filters and the specific filters. Usually, non–specific filters are used to reduce the number of genes remaining for further analysis e.g. by reducing the noise in the dataset. In contrast, specific means that we are filtering with reference to a particular covariate. For example we want to select genes that are differentially expressed in two groups. Here we use the term 'prefilter' for non–specific filters and the term 'unifilter' for specific filters applied to two groups.

## <span id="page-27-1"></span>6.1 Applying non–specific filters: PreFilter

Applying non–specific filters is a simple two-step process: First, select the filters of interest using constructor PreFilter. Second, apply the resulting class PreFilter to an instance of class  $ExprTreeSet$ using function prefilter.

Currently it is possible to select up to ten non-specific filters which are defined in S4 class PreFilter. For this example let us initialize the following three non–specific filters:

- 1. madFilter: A 'median absolute deviation' filter, which selects only genes where mad across all samples is at least  $0.5$ , i.e. mad  $\geq 0.5$ .
- 2. lowFilter: A 'lower threshold' filter to select genes where the trimmed mean of the log2– expression levels is above 7.0 (with trim = 0.02).
- 3. highFilter: An 'upper threshold' filter to select genes that are log2–expressed below 10.5 in at least 80 percent of the samples.

Furthermore, a gene should be selected for further analysis only if it satisfies at least two of the three filters.

Initialization of the filters is done using the constructor PreFilter:

```
> prefltr <- PreFilter(mad=c(0.5), lothreshold=c(7.0,0.02,"mean"), hithreshold=c(10.5,80.0,"percent"))
> str(prefltr)
```
This filter is then applied to expression data *data.rma* created earlier, using function prefilter with parameter minfilters=2:

```
> rma.pfr <- prefilter(data.rma, "tmpdt_Test3Prefilter", getwd(),
                       filter=prefltr, minfilters=2, verbose=FALSE)
```
The resulting filter mask can be extracted as data.frame:

> tmp <- validData(rma.pfr) > head(tmp)

#### UNIT\_ID FLAG

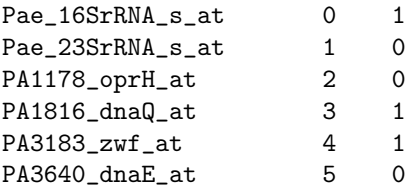

> dim(tmp[tmp[,"FLAG"]==1,])

[1] 181 2

The data show that 181 genes of the 345 genes on the Test3 GeneChip are selected for further analysis.

#### <span id="page-28-0"></span>6.2 Applying specific filters for two groups: UniFilter

Applying univariate filters is also a simple two-step process: First, select the filters of interest using constructor UniFilter. Second, apply the resulting class UniFilter to an instance of class  $ExprTreeSet$ using function unifilter.

Currently it is possible to select three univariate filters which are defined in S4 class UniFilter . For this example let us initialize the following two filters:

- 1. fcFilter: A 'fold–change' filter, which selects only genes with an absolute fold–change of at least 1.3, i.e. abs(mean(GrpB)/mean(GrpA))  $> = 1.3$ .
- 2. unitestFilter: A 'unitest' filter to select genes where the p–value of the applied unitest, i.e. the t.test, is less than  $0.1$  (pval  $\leq 0.1$ ).

Only genes satisfying both filters are considered to be differentially expressed.

Note: If you want to change the default settings for  $t.test$  and/or compute an adjusted p-value for multiple comparisons you need to initialize method uniTest, too.

Initialization of the filters is done using the constructor UniFilter:

```
> unifltr <- UniFilter(foldchange=c(1.3,"both"), unifilter=c(0.1,"pval"))
```
This filter is then applied to expression data *data.rma* using function unifilter where parameter group allocates each sample to one of two groups. Furthermore, since we want to use only the pre– selected genes from prefilter we need to set xps.fltr=rma.pfr:

```
> rma.ufr <- unifilter(data.rma, "tmpdt_Test3Unifilter", getwd(),
+ unifltr, group=c("GrpA","GrpA","GrpB","GrpB"),
                    xps.fltr=rma.pfr, verbose=FALSE)
```
The resulting data can be extracted as data.frame:

```
> tmp <- validData(rma.ufr)
> tmp
```
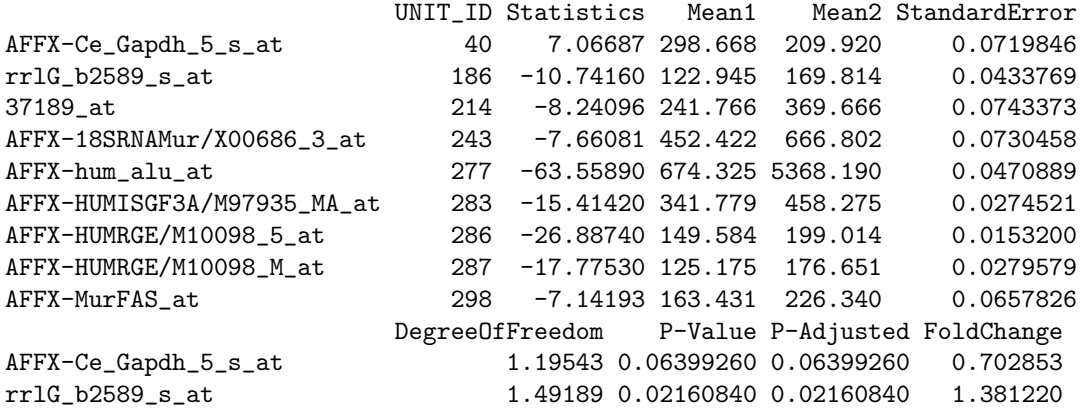

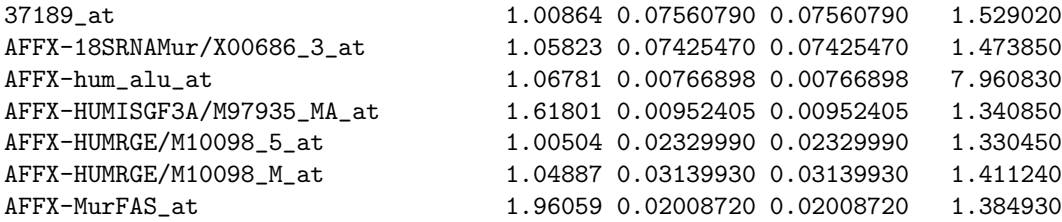

The data show that only 9 genes of the pre–selected 181 genes are considered to be differentially expressed.

Note: If you want to extract all data as data.frame as well as the resulting filter mask you can do:

```
> msk <- validFilter(rma.ufr)
> tmp <- validData(rma.ufr, which="UnitName")
> tmp <- cbind(tmp, msk)
```
However, the recommended way to extract all data together with the filter mask as well as the gene annotation is:

```
> tmp <- export.filter(rma.ufr, treetype="stt",
+ varlist="fUnitName:fName:fSymbol:fc:pval:flag",
+ as.dataframe=TRUE, verbose=FALSE)
```
> head(tmp)

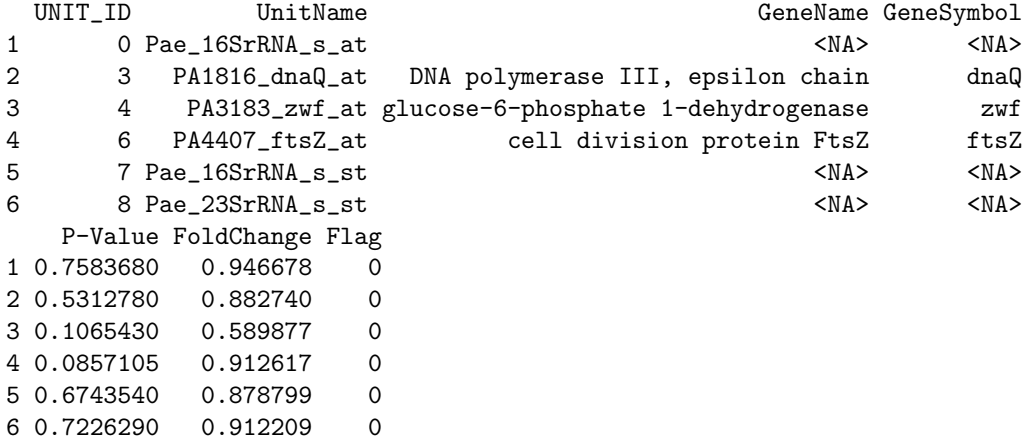

Now all 181 pre–selected genes are extracted as data.frame together with the corresponding annotation and the filter mask.

It is also possible to create a fold-change vs p-value plot, called volcanoplot. Setting the parameter labels="fSymbol" allows us to draw the corresponding gene symbols, if known:

```
> volcanoplot(rma.ufr, labels="fSymbol")
```
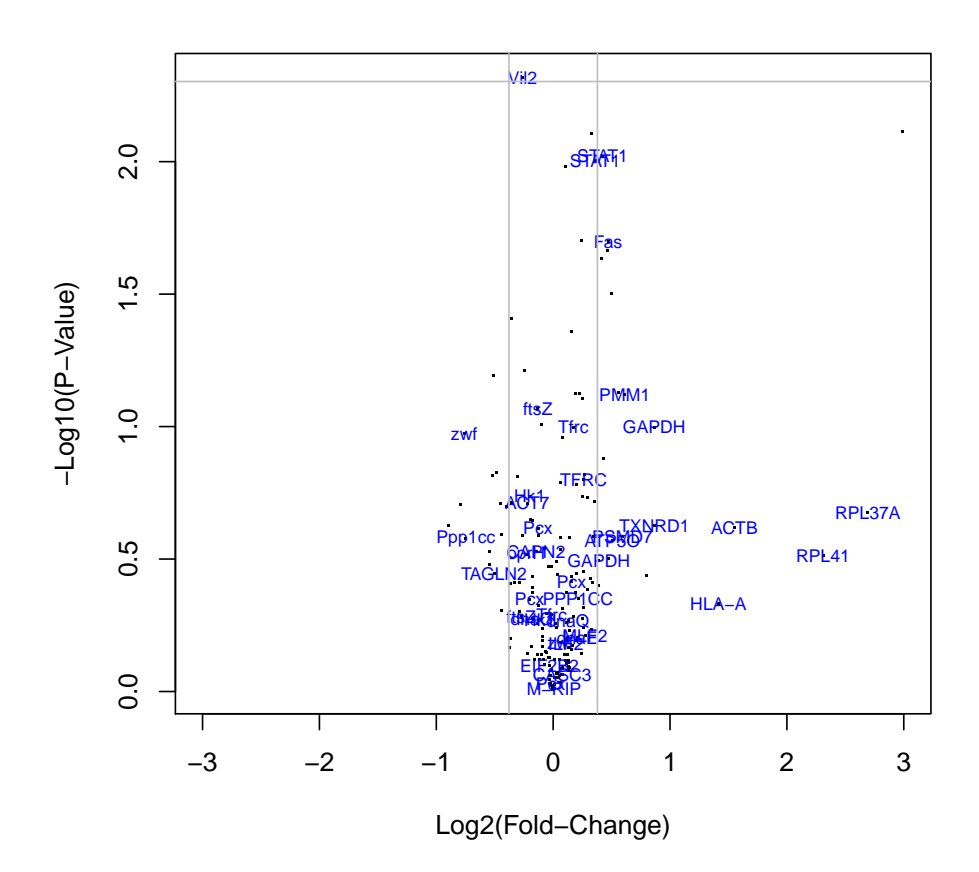

## <span id="page-31-0"></span>A Appendices

#### <span id="page-31-1"></span>A.1 Importing chip definition and annotation files

In contrast to other packages, which rely on the Bioconductor method for creating cdf environments, we need to create ROOT *scheme* files directly from the Affymetrix source files, which need to be downloaded first from the Affymetrix web site. However, once created, it is in principle possible to distribute the ROOT scheme files, too.

Here we will demonstrate, how to create a ROOT scheme file for Affymetrix GeneChip Test3.CDF. We assume that the following files were downloaded, unzipped, and saved in subdirectories libraryfiles and Annotation, respectively:

- GeneChip chip definition file: Test3.CDF
- Probe sequence file:  $Test3\_probe\_tab$
- Probeset annotation file: Test3.na32.annot.csv

In a new R-session we load our library and define the directories, where the library files and the annotation files are saved, respectively, and the directory, where the ROOT scheme files should be saved:

```
> library(xps)
> libdir <- "/path/to/Affy/libraryfiles"
> anndir <- "/path/to/Affy/Annotation"
> scmdir <- "/path/to/CRAN/Workspaces/Schemes"
```
Now we can create a ROOT scheme file:

```
> scheme.test3 <- import.expr.scheme("SchemeTest3",
+ filedir = scmdir,
+ schemefile = file.path(libdir, "Test3.CDF"),
+ probefile = file.path(libdir, "Test3_probe.tab"),
+ annotfile = file.path(anndir, "Test3.na32.annot.csv"))
```
The R object scheme.test3 is not needed lateron, since in every new R-session the ROOT scheme file need to be imported first, using:

```
> scmdir <- "/path/to/CRAN/Workspaces/Schemes"
> scheme.test3 <- root.scheme(file.path(scmdir,"SchemeTest3.root"))
```
Package xps includes a file "script4schemes.R" which contains code to import some of the main CDF and annotation files, which can be copied to an R-session, including code to create ROOT scheme files for the currently available Exon arrays (Exon 1.x ST) and Whole Genome arrays (Gene 1.x ST).

Note 1: Since ROOT *scheme* files need to be created only once, it is recommended to save them in a common system directory, e.g. 'Schemes', which is accessible to other users, too.

Note 2: As mentioned earlier, slot mask of *scheme.test3* needs to be attached to instances of S4 class DataTreeSet before accessing raw data, since slot mask contains the information which oligos on the array are PM, MM, or control oligos, respectivly. If you want to avoid this step you can create instances of *SchemeTreeSet*, which contain this information already, by setting parameter add.mask of function import.expr.scheme to add.mask=TRUE, e.g.:

```
> scheme.test3 <- import.expr.scheme("SchemeTest3",..., add.mask=TRUE)
```
Note 3: Please note that for the new GeneChip Exon array systems and Whole Genome array systems Affymetrix no longer supports CDF-files, but uses the new CLF-files and PGF-files instead. For this reason package xps also uses CLF-, PGF-files to create the root scheme files, and does not use the inofficial CDF-files. See the help files ?import.exon.scheme and ?import.genome.scheme for more information.

#### <span id="page-32-0"></span>A.2 Additional examples

Additional examples how to use package xps can be found in file "script4xps.R", located in subdirectory 'xps/examples'. Most of these examples are easily adaptable to users need and can be copied with no or only minor modifications. Furthermore, a second file, "script4exon.R", shows how to use xps with the novel Affymetrix Whole Genome and Exon arrays. Both files use the Affymetrix "Human Tissue Datasets" for arrays HG-U133\_Plus\_2, HuEx-1\_0-st-v2 and HuGene-1\_0-st-v1, respectively.

## <span id="page-32-1"></span>A.3 Using Biobase class ExpressionSet

Some users may prefer to use S4 class *ExpressionSet*, defined in the Biobase package of Bioconductor, for further analysis of expression measures.

Package Biobase contains a vignette "ExpressionSetIntroduction.pdf", which describes how to build an ExpressionSet from scratch. Here we create a minimal ExpressionSet containing the expression measures determined using RMA:

First, we need to load library Biobase, then extract the expression levels from instance data.rma of class  $ExprTreeSet$ , convert the data.frame to a matrix, and finally create an instance of class  $Exprres$ sionSet:

```
> library(Biobase)
> expr.rma <- validData(data.rma)
> minimalSet <- new("ExpressionSet", exprs = as.matrix(expr.rma))
```
As described in vignette "ExpressionSetIntroduction.pdf", we can now access the data elements. For this example we create a new *ExpressionSet* consisting of the 5 features and the first 3 samples:

```
> vv <- minimalSet[1:5,1:3]
> featureNames(vv)
> sampleNames(vv)
> exprs(vv)
```
This class *ExpressionSet* can now be used from within other Bioconductor packages.

## <span id="page-32-2"></span>A.4 ROOT graphics

As noted earlier, package xps allows to analyze Exon arrays on computers with only 1GB RAM. However, in some cases it may not possible to use R-based plots. For this purpose xps takes advantage of the ROOT graphics capabilities, which do not suffer from such memory limitations.

In the following we will demonstrate some of the ROOT graphics capabilities using the 33 exon array data of all 11 tissues from the Affymetrix Exon Array Data Set "Tissue Mixture" (see file "script4exon.R").

Let us first create an image using function root.image:

```
> root.image(data.exon, treename="BreastA.cel", zlim=c(3,11), w=400, h=400)
```
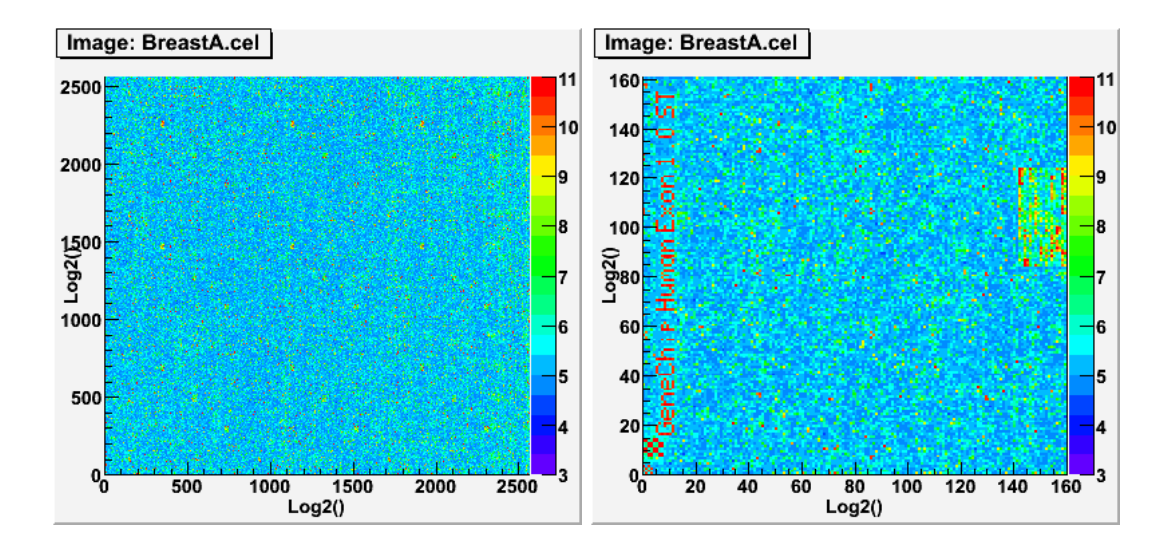

The left side of the figure shows the image created, while the right side shows the figure after zooming-in (see ?root.image how to save the image and how to zoom-in).

Now let us create density-plots for the raw intensities of all 33 exon arrays, as well as for the RMA-normalized expression levels:

```
> root.density(data.exon, "*", w=400, h=400)
> root.density(data.x.rma, "*", w=400, h=400)
```
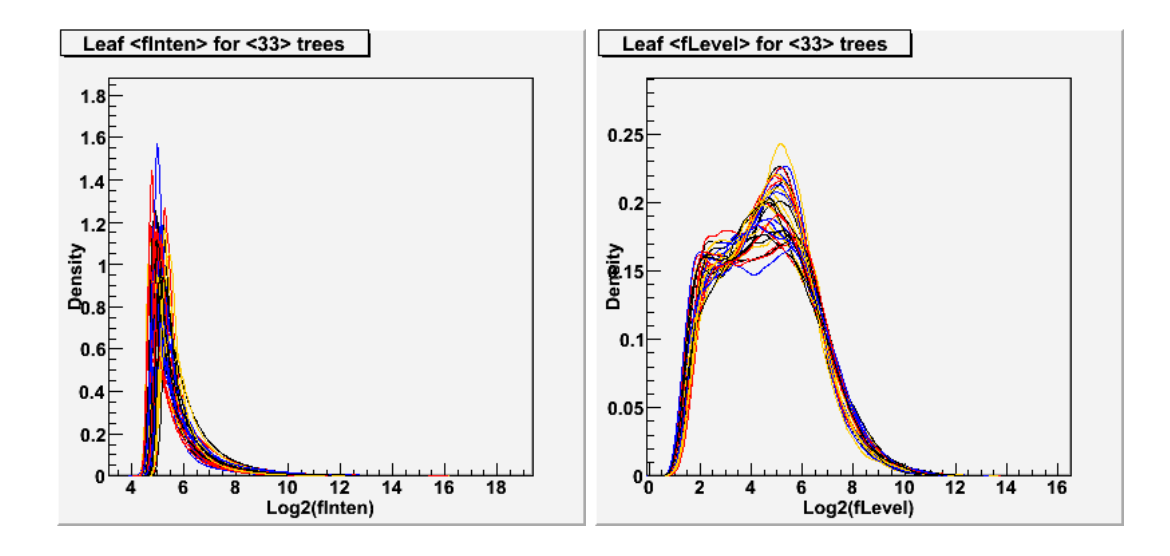

In addition we create profile plots for the RMA-normalized expression levels:

<sup>&</sup>gt; root.profile(data.x.rma, w=640, h=400)

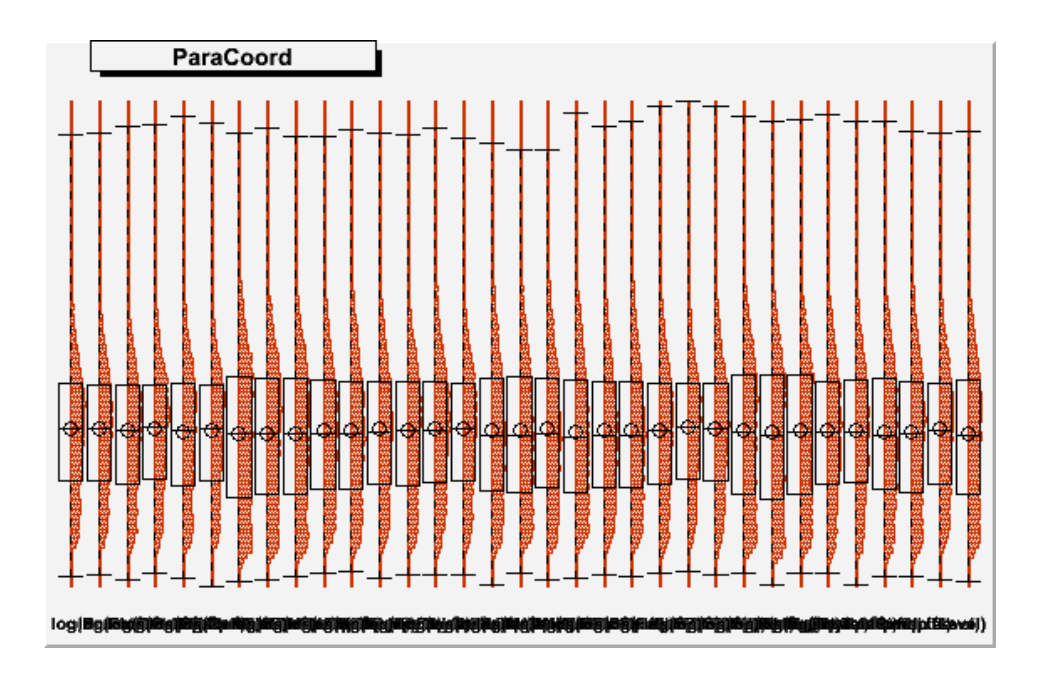

As you see, the profile plots shows both a histogram and a boxplot for each sample.

It is also possible to draw scatter-plots for the raw intensities between any two arrays, as well as between two RMA-normalized expression levels:

```
> root.graph2D(data.exon, "BreastA.cel", "BreastB.cel")
> root.graph2D(data.x.rma, "BreastA.mdp", "BreastB.mdp")
```
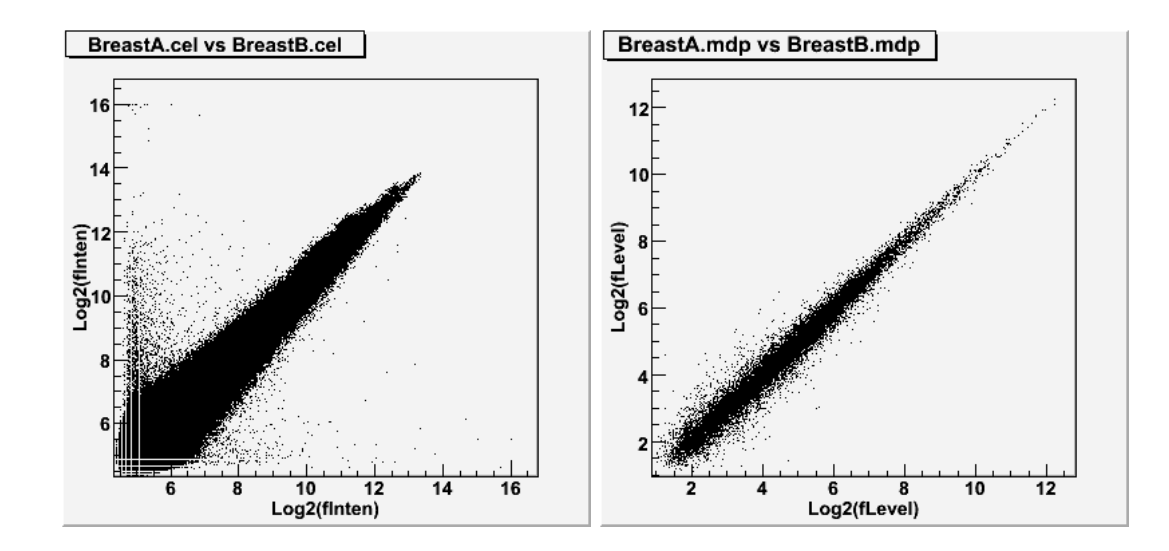

The left scatter-plot compares the raw intensities of two breast tissue replicas for all probes on the exon array, while the right scatter-plot compares the respective normalized expression levels.

Besides using scatter-plots it is also possible to plot the same data as 2D-histograms:

```
> root.hist2D(data.exon, "BreastA.cel", "BreastB.cel", option="COLZ")
> root.hist2D(data.x.rma, "BreastA.mdp", "BreastB.mdp", option="COLZ")
> root.hist2D(data.x.rma, "BreastA.mdp", "BreastB.mdp", option="SURF2")
```
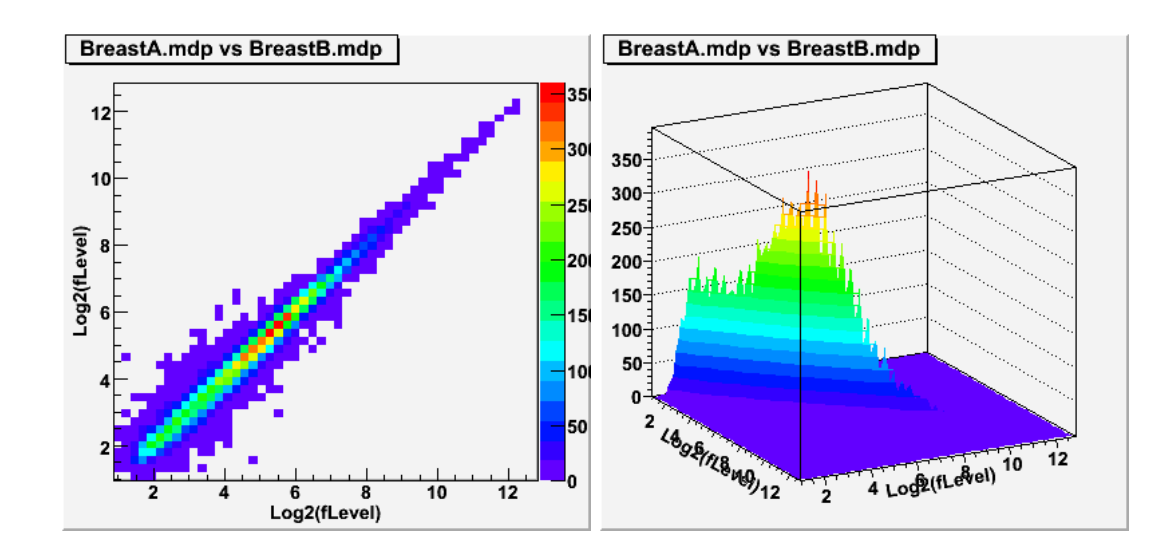

Here we show two different ways to plot the 2D-histogram for the normalized expression levels by simply changing the parameter option. The left histogram uses the default option="COLZ" while the right histogram was created using option="SURF2" to allow a 3-dimensional view of the expression level distribution.

Finally, it is also possible to create 3D-histograms:

```
> root.hist3D(data.exon, "BreastA.cel", "BreastB.cel", "BreastC.cel", option="SCAT")
> root.hist3D(data.x.rma, "BreastA.mdp", "BreastB.mdp", "BreastC.mdp", option="SCAT")
```
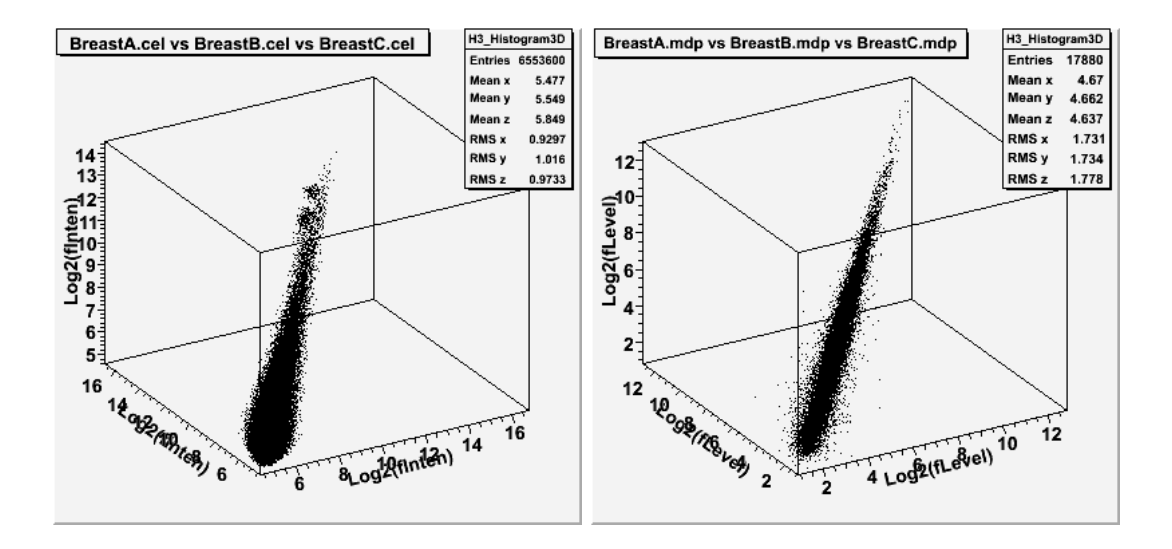

The left 3D-histogram compares the raw intensities of the breast tissue triplicates for all probes on the exon array, while the right scatter-plot compares the respective normalized expression levels.

Since quite often samples are hybridized onto arrays as triplicates, 3D-histograms are helpful in getting a first impression on the quality of the triplicates.

Note: The 3D-histograms can be rotated interactively, see ?root.hist3D.

#### <span id="page-36-0"></span>A.5 Using methods FARMS and DFW

Analogously to method medianpolish, used for rma, both farms and dfw are multichip summarization methods. The algorithm for FARMS (Factor Analysis for Robust Microarray Summarization) is described in [\(Hochreiter et al., 2006\)](#page-37-4) and is available as package farms. The algorithm for DFW (Distribution Free Weighted Fold Change) is described in [\(Chen et al., 2007\)](#page-37-5) and the R implementation can be downloaded from the web site of M.McGee. Both authors claim that their respective methods outperform method rma (see also Affycomp II: A benchmark for Affymetrix GeneChip expression measures).

The R implementation of both methods requires package affy since both methods must be registered with affy. In contrast, package  $xps$  implements both summarization methods in  $C++$  and thus does not require any additional package.

In general, summarization methods are implemented in package  $xps$  as  $C++$  classes derived from base class XExpressor. Thus summarization method medianpolish is implemented as class XMedian-Polish, while methods farms and dfw are implemented as classes XFARMS and XDFW, respectively.

To use FARMS you simply do:

```
> data.farms <- farms(data.test3,"tmp_Test3FARMS",verbose=FALSE)
```
To use DFW you simply do:

#### > data.dfw <- dfw(data.test3,"tmp\_Test3DFW", verbose=FALSE)

Since the authors of both algorithms recommend to use their summarization methods with quantile normalization but without background correction, methods farms and  $dfw$  follow these suggestions. Users wanting to use both methods with a background correction method need to use the general

method express (see ?express).

In addition to FARMS as summarization method the authors have also implemented a novel filtering method, called I/NI-calls, to exlcude non-informative genes, see [\(Talloen et al., 2007\)](#page-37-7). This method cannot only be used with FARMS but also together with other methods to compute expression measures such as RMA.

To use I/NI-calls you simply do:

> call.ini <- ini.call(data.test3,"tmp\_Test3INI",verbose=FALSE)

Note: Although package farms is available under the GNU General Public License, the authors state on their web site that: "This package (i.e.  $farms_1.x$ ) is only free for non-commercial users. Nonacademic users must have a valid license." Since I do not know if this statement applies for my C++ implementation, too, it is recommended that respective users contact the authors of the original package.

## References

- <span id="page-37-0"></span>Affymetrix. Affymetrix Microarray Suite User Guide. Affymetrix, Santa Clara, CA, version 4 edition, 1999.
- <span id="page-37-1"></span>Affymetrix. Affymetrix Microarray Suite User Guide. Affymetrix, Santa Clara, CA, version 5 edition, 2001.
- <span id="page-37-5"></span>Z. Chen, M. McGee, Q. Liu, and R.H. Scheuermann. A distribution free summarization method for affymetrix genechip arrays. Bioinformatics, 23(3):321–327, Feb 2007.
- <span id="page-37-3"></span>Laurent Gautier, Leslie Cope, Benjamin Milo Bolstad, and Rafael A. Irizarry. affy - an R package for the analysis of affymetrix genechip data at the probe level. Bioinformatics, 20(3):307–315, Feb 2004.
- <span id="page-37-4"></span>S. Hochreiter, D.A. Clevert, and K. Obermayer. A new summarization method for affymetrix probe level data. Bioinformatics, 22(8):943–949, Apr 2006.
- <span id="page-37-2"></span>Rafael A. Irizarry, Bridget Hobbs, Francois Collin, Yasmin D. Beazer-Barclay, Kristen J. Antonellis, Uwe Scherf, and Terence P. Speed. Exploration, normalization, and summaries of high density oligonucleotide array probe level data. Biostatistics, 4(2):249–264, 2003.
- <span id="page-37-7"></span>W. Talloen, D.A. Clevert, K. Obermayer, D. Amaratunga, J. Bijnens, S. Kass, and H.W.H. Gohlmann. I/ni-calls for the exclusion of non-informative genes: a highly effective filtering tool for microarray data. Bioinformatics, 23(21):2897–2902, Nov 2007.
- <span id="page-37-6"></span>The ROOT team. ROOT User Guide. Technical report, CERN, 2009. URL [http://root.cern.ch/](http://root.cern.ch/drupal/content/users-guide) [drupal/content/users-guide](http://root.cern.ch/drupal/content/users-guide).